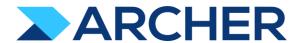

# Archer® Suite

Version 6.9.3 and Later

**Release Notes** 

#### **Contact Information**

RSA Link at <a href="https://community.rsa.com">https://community.rsa.com</a> contains a knowledgebase that answers common questions and provides solutions to known problems, product documentation, community discussions, and case management.

#### **Trademarks**

RSA Conference Logo, RSA, and other trademarks, are trademarks of RSA Security LLC or its affiliates ("RSA"). For a list of RSA trademarks, go to <a href="https://www.rsa.com/en-us/company/rsa-trademarks">https://www.rsa.com/en-us/company/rsa-trademarks</a>. Other trademarks are trademarks of their respective owners.

#### **License Agreement**

This software and the associated documentation are proprietary and confidential to RSA Security LLC or its affiliates are furnished under license, and may be used and copied only in accordance with the terms of such license and with the inclusion of the copyright notice below. This software and the documentation, and any copies thereof, may not be provided or otherwise made available to any other person.

No title to or ownership of the software or documentation or any intellectual property rights thereto is hereby transferred. Any unauthorized use or reproduction of this software and the documentation may be subject to civil and/or criminal liability.

This software is subject to change without notice and should not be construed as a commitment by RSA.

#### **Third-Party Licenses**

This product may include software developed by parties other than RSA. The text of the license agreements applicable to third-party software in this product may be viewed on the product documentation page on RSA Link. By using this product, a user of this product agrees to be fully bound by terms of the license agreements.

#### **Note on Encryption Technologies**

This product may contain encryption technology. Many countries prohibit or restrict the use, import, or export of encryption technologies, and current use, import, and export regulations should be followed when using, importing or exporting this product.

#### Distribution

Use, copying, and distribution of any RSA Security LLC or its affiliates ("RSA") software described in this publication requires an applicable software license.

RSA believes the information in this publication is accurate as of its publication date. The information is subject to change without notice.

THE INFORMATION IN THIS PUBLICATION IS PROVIDED "AS IS." RSA MAKES NO REPRESENTATIONS OR WARRANTIES OF ANY KIND WITH RESPECT TO THE INFORMATION IN THIS PUBLICATION, AND SPECIFICALLY DISCLAIMS IMPLIED WARRANTIES OF MERCHANTABILITY OR FITNESS FOR A PARTICULAR PURPOSE.

© 2020-2021 RSA Security LLC or its affiliates. All Rights Reserved.

Revised: October 2021

## **Fixed Issues in Release 6.9.3.1**

This section is a list of issues fixed in the current release.

| Component                                            | Issue     | Description                                                                                                    |
|------------------------------------------------------|-----------|----------------------------------------------------------------------------------------------------|
| Access Control, UI                                   | CE-117921 | On the Security Parameters page, the Days Disallowed field does not load properly when clicked.                                                                                                |
| Access Control: Access Roles, Login                  | CE-117815 | Users can view their login history without being assigned the proper access role to view the history.                                                                                          |
| History, Security                                    | CL 117015 |                                                                                                    |
| Application Builder                                  | CE-117841 | When users clone the Automatic Record Permission field with all out-of-the-box Groups selected in the Default Users/Groups section, users receive an error.                                    |
| Application Builder                                  | CE-117959 | The actions associated with Data-Driven Event rules are not hyperlinked.                                                                                                    |
| Application Builder                                  | CE-117960 | In a Related Records field, when users add filters in the Record Lookup Configuration, the Values List does not populate when selecting filter values.                                         |
| Application Builder                                  | CE-117963 | In Application Builder, the Help Text field for layout objects limits the number of characters to 2000.                                                                                        |
| Application Builder                                  | CE-118040 | When any of the field's configuration parameters are changed, "No Selection" is removed from the values-list field as a selectable value.                                                      |
| Application Builder                                  | CE-9640   | In the Schedules Page, when users select the Run As field, the page does not respond.                                                                                                    |
| Application Builder, Calculations                    | CE-118063 | On calculated values lists fields and calculated numeric fields, the confirmation prompt that asks users "Do you want to recalculate now?" does not appear.                                    |
| Application Builder, Licensing                       | CE-117923 | If the Archer Instance does not have a license to the Question Library, users cannot access the Application Details page.                                                                      |
| Application Builder, Workflow (AWF)                  | CE-9867   | If the Advanced Workflow nodes do not have data configured, copying the application or questionnaire throws an exception.                                                                      |
| Caching, Questionnaires                              | CE-9680   | When a campaign is configured in Questionnaires linked to Applications with calculations and where Redis is enabled, the campaign includes Questionnaire failures.                             |
| Calculations                                         | CE-117970 | The Formula Builder does not highlight parenthesis properly.                                                                                                    |
| Calculations                                         | CE-9852   | The Functions Today() and Now() do not function properly when they are associated with the IF() function for a Calculated field in an application's Calculation tab.                           |
| Content Save and Delete, Inline Edit,<br>Section 508 | CE-9684   | When users perform inline editing on the record page, the screen reader does not announce which Inline save link corresponds to which specific record.                                         |
| Data Feeds                                           | CE-117882 | When a Values List value contains a "<" symbol, data feeds do not correctly import the value.                                                                                                  |
| Data Feeds                                           | CE-117907 | The columns in the Manage Data Feeds listing page are not resizable.                                                                                                    |
| Data Feeds                                           | CE-117997 | Data feeds with source filters on the child level fail validation during the data feed runs.                                                                                                   |
| Data Feeds                                           | CE-118008 | File paths in data feeds do not validate correctly with the { } characters in the file name.                                                                                                   |
| Data Publications                                    | CE-9710   | Data Publication jobs fail after a few attempts to start the jobs due to a loss of connectivity to the destination database, which is caused by environmental variables.                       |
| Database                                             | CE-9863   | The stored procedure usp_search_count_content_user_and_group runs for more than two seconds.                                                                                                   |
| Database Install/Upgrade                             | CE-117929 | During the upgrade to Archer 6.9.3, the the Framework Installation Log reports the following error, which occurs if the Role with id=2, typically the Default Administrator role, was deleted: |
| Database, Performance                                | CE-9399   | The Web call fails with a Win32Exception while performing search with filters that include Date fields.                                                                                        |
| Database, Performance                                | CE-9442   | The ContentHistoryLogCleanupJobHandler fails due to a large number of records.                                                                                                    |
| Jobs                                                 | CE-9881   | The DeleteContentJob fails with an error.                                                                                                    |
| Jobs, System Reports                                 | CE-9468   | Jobs fail to reschedule when a timeout exception occurs at the very beginning of the job run.                                                                                                  |
| Mail Merge                                           | CE-117941 | When the text field on a record page is blank, the mail merge export fails.                                                                                                    |
| Notifications                                        | CE-117799 | Users cannot sort the the Last Updated column in the Graphic Selector modal.                                                                                                    |
| Notifications                                        | CE-117918 | The Group by Column header is missing on the Application Notification page.                                                                                                    |

| Notifications                            | CE-9821   | Special characters (accented characters) in the Application Notification body message are converted to non-XML parseable characters, which results in an error.                                   |
|------------------------------------------|-----------|----------------------------------------------------------------------------------------------------|
| Notifications                            | CE-9857   | In the Application Notification page, when the Application name is changed, the page does not display the updated Application name.                                                               |
| Ops Risk Views                           | CE-117868 | Loss of an Advanced Workflow Service Users Session prevents Operational Risk Assessment/Self Assessments from processing through Advanced Workflow.                                               |
| Print                                    | CE-9806   | Users without Print permissions can access the Print URL.                                                                                                    |
| Record Page                              | CE-9497   | The questionnaire comments are lost when the user switch between tabs.                                                                                                    |
| Record Permissions                       | CE-117989 | In the Record Permission and User/Groups List fields, users cannot select any of the Groups options.                                                                                              |
| Reports                                  | CE-117886 | When users select Chart Only or Chart and Data for a given statistical record configuration, the chart does not appear.                                                                           |
| Section 508                              | CE-9689   | Sub-section headings in the record page have the same heading level as that of the Section heading.                                                                                               |
| Section 508, WCAG 2.0 2.1.1(A), WCAG     | CE-9796   | When users use the TAB key to navigate through Archer to select Values Lists, the key does not properly interact with Listboxes and the first                                                     |
| 2.1                                      | CE-9790   | value of a Values List is announced multiple times.                                                                                                    |
| Section 508, WCAG 2.0 2.1.1(A), WCAG 2.1 | CE-9809   | When users click on the report listing, the screen reader does not announced the Collapsed/Expanded state of records that include a description.                                                  |
| Section 508, WCAG 2.0 2.1.1(A), WCAG 2.1 | CE-9816   | The JAWS screen reader does not announce additional information including the Maximum file size and number of attachments in the Attachment Upload dialog box.                                    |
| Section 508, WCAG 2.0 2.1.1(A), WCAG 2.1 | CE-9827   | On the Master Report Listing grid, the screen reader does not announce the word "link" after announcing a link.                                                                                   |
| Security                                 | CE-9693   | Archer API HTTP responses unnecessarily disclose the X-AspNetMvc-version in the header.                                                                                                    |
| Workflow (AWF)                           | CE-9426   | Users cannot delete jobs in batches on the Job Troubleshooting page.                                                                                                    |
| Workflow (AWF)                           | CE-9883   | When records enrolled in Workflow are in an error state, and the job status changes from Error to Active, users receive an error when trying to advance the record to the next stage in Workflow. |
| Workspaces, Dashboards and iViews        | CE-117912 | When users click QuickLinks to the Data Import page, the "Get Silverlight" message appears.                                                                                                    |
| Workspaces, Dashboards and iViews        | CE-117933 | When users click the close button on the iViews detail page, the page goes blank.                                                                                                    |

## **Known Issues in Release 6.9.3.1**

| Component                                                                                                    | <u>Issue</u>   | <u>Description</u>                                                                                                    |
|----------------------------------------------------------------------------------------------------|----------------|----------------------------------------------------------------------------------------------------|
| Access Control                                                                                                    | ARCHER-89007   | A proper message is not displayed when a non Admin user accesses the links to the backoffice pages through iView & Quicklinks.                       |
| A                                                                                                    | ADCUED 110011  | When changing the menu background color, the text color is changed to reflect in the warning modals. There is no workaround at this time,            |
| Appearance                                                                                                    | ARCHER-110841  | however a fix will be available in an upcoming patch release.                                                                                        |
| Appearance                                                                                                    | ARCHER-13566   | Some user activity on an Archer webpage does not properly reset the session timeout, causing the warning message to appear randomly.                 |
| Appearance                                                                                                    | ARCHER-77830   | Trending Chart data displays in the UI only after a second save.                                                                                     |
| Appearance                                                                                                    | ARCHER-78281   | When setting a new background color for the Environment Bar, it does not load the Appearance page.                                                   |
|                                                                                                    |                | When the Available Reference in a Cross-Reference field is set to the Contacts application, if users select a value for the Name field in the Record |
|                                                                                                    |                | Lookup Configuration filter, they receive an error.                                                                                                  |
|                                                                                                    |                | Workaround:                                                                                                    |
| Application Duilden                                                                                                    | ADCUED 403070  | Select any of the other Name fields in the Record Lookup Configuration filters:                                                                      |
| Application Builder                                                                                                    | ARCHER-102070  | -Name (First)                                                                                                    |
|                                                                                                    |                | -Name (Full)                                                                                                    |
|                                                                                                    |                | -Name (Last)                                                                                                    |
|                                                                                                    |                | -Name (Middle)                                                                                                    |
| Application Builder                                                                                                    | ARCHER-110200  | The Archer Online Documentation incorrectly states the total number of numeric characters that Numeric fields support in the topic "Adding           |
|                                                                                                    | 1501155 110110 | In all Rich Text Editors in Back Office, the user cannot currently create a link in the editor that opens in a new window. The end user clicking the |
| Application Builder                                                                                                    | ARCHER-112412  | link can always just right click on the link and open it in a new window or tab via their normal browser functionality.                              |
| Application Builder                                                                                                    | ARCHER-115025  | User can see &It and > instead of < and > throughout Archer (Application Name, Solution Name, Workspace Name etc.)                                   |
| Application Builder                                                                                                    | ARCHER-115895  | In Application Builder, when users add new values to a Values List through the associated Values List field, users have to reload the Values List    |
|                                                                                                    |                | When fields are selected for sorting in the Record Lookup or Grid Display Properties section, the Save and Discard buttons are still active, even    |
| Application Builder                                                                                                    | ARCHER-118080  | after saving changes.                                                                                                    |
| Application Builder                                                                                                    | ARCHER-119143  | In Advanced Workflow, users cannot add new signatures or edit existing signatures.                                                                   |
| Application Builder                                                                                                    | ARCHER-119181  | On the Modules listing page, grouping occurs by page instead of by the entire results set.                                                           |
| · ·                                                                                                    |                | Users cannot open the Bulk Update Job Status window from the AWF Designer.                                                                           |
| Application Builder                                                                                                    | ARCHER-119495  | Workaround:                                                                                                    |
| ''                                                                                                    |                | In the user profile menu, click Bulk Action History to view the Bulk Job Stats.                                                                      |
|                                                                                                    |                | The DDE rule condition applies the same filter as the filter in the Designer tab.                                                                    |
| Application Builder                                                                                                    | ARCHER-119542  | Workaround:                                                                                                    |
| pp state of the part of the part of the pa |                | To see the full list of fields, reset the filter in the Designer tab.                                                                                |
|                                                                                                    |                | If users change the field selection in the Sorting or Filter sections of Cross-Reference fields before saving the previous selection, a blank screen |
|                                                                                                    |                | may appear.                                                                                                    |
| Application Builder                                                                                                    | ARCHER-119611  | Workaround:                                                                                                    |
|                                                                                                    |                | Save the selected field in the Sorting or Filter sections for Cross-Reference fields before updating the selection to any other field.               |
| Application Builder                                                                                                    | ARCHER-44013   | An empty tab set causes the application copy process to generate an error and prevents data-driven event rules from being copied.                    |
| P.P.                                                                                                    |                | Default text in the text area field is not removed by clicking the field.                                                                            |
| Application Builder                                                                                                    | ARCHER-48798   | Workaround:                                                                                                    |
| rr                                                                                                    | , CITEN 40750  | Manually select and delete the default text within the text area field.                                                                              |
| Application Builder                                                                                                    | ARCHER-66315   | Adding a new level to an application creates an empty Tasks and Activities field.                                                                    |
| F.F. 55.55.                                                                                                    |                | When creating a Questionnaire, after opening and closing the Question Library Record Lookup, and closing the Questionnaire details page the          |
| Application Builder, Questionnaire                                                                                                    | ARCHER-119345  | Record Lookup appears again.                                                                                                    |
|                                                                                                    |                | Workaround:                                                                                                    |
|                                                                                                    |                | Select an alternate module using the Applications dropdown OR using the ellipses in the top left.                                                    |
|                                                                                                    |                | select an alternate module using the applications at opposition using the empses in the top left.                                                    |

| Application Builder, Record Page | ARCHER-70083  | For all control types besides value pop-ups, the exclude inactive users option for a record permission field configuration does not exclude inactive users.                                                                                                    |
|----------------------------------|---------------|----------------------------------------------------------------------------------------------------|
| Bulk Operations                  | ARCHER-40769  | When bulk update is enabled, the Create and Enable Delete options do not display.                                                                                                    |
| Bulk Operations                  | ARCHER-41442  | When searching for inactive users on Schedule Actions, inactive users display in the search results.                                                                                                    |
| Bulk Operations                  | ARCHER-41755  | When users attempt to access a schedule or action to which they do not have access using deep links, an alert message stating that the users do not have access does not display.                                                                                                    |
| Bulk Operations                  | ARCHER-41779  | You cannot add the Manage Schedule link to the Quick Reference tab.                                                                                                    |
| Bulk Operations                  | ARCHER-41838  | If any of the records selected for Bulk Delete have already been deleted, Bulk Delete fails.                                                                                                    |
| Bulk Operations                  | ARCHER-76594  | The Calculation Editor, available when using the Calculated Operator In Bulk Create Reference Actions, does not correctly throw validation errors when invalid characters are included in formulas. The inclusion of these invalid characters will cause the formula to not save. To save the formula, make sure it does not include any of the following characters: "\"<>/"&"\"<>/"                                                                                                    |
| Bulk Operations                  | ARCHER-96461  | In Bulk Actions, when users configure internal calculated cross references, in the Group By option, they have to choose the number of fields in the Field Value Expression during the initial configuration. If users attempt to add or modify fields after saving the Bulk Action, the Bulk Action is not updated.                                                                                                    |
| Caching, Packaging               | ARCHER-112956 | Job Engine not running job when redis cache is enabled.                                                                                                    |
| Data Driven Events               | CE-9843       | When applications are copied, Matrix field values in DDE Rules are removed.                                                                                                    |
| Data Feeds                       | ARCHER-111874 | If a text field or a text area contains a string which is included in angle brackets (ex: <test>), this string including the brackets gets removed with the update from an archer-archer data feed</test>                                                                                                    |
| Data Feeds                       | ARCHER-47727  | When a large source file is added to the Source Definition tab, an exception occurs.                                                                                                    |
| Data Feeds                       | ARCHER-48616  | When running a data feed using XSLT 3.0, if the Archer environment does not have internet access, it cannot validate the DTD and gives an error. <b>Workaround:</b> When running data feeds using XSLT 3.0, verify that your Archer environment has internet access.                                                                                                    |
| Data Feeds                       | ARCHER-52938  | When running the VSR Import data feed, the following error is included in the log files: Violation of PRIMARY KEY constraint 'PL_tbllVUserContent'                                                                                                    |
| Data Gateway                     | ARCHER-85815  | Connections must be deleted prior to deleting the associated target.  Workaround:  Delete connections first, then the associated target.                                                                                                    |
| Data Import                      | ARCHER-40928  | A faulted data import erroneously lists the number of records in the file as having been created, when in fact it created none.                                                                                                    |
| Data Publications                | ARCHER-87767  | In the Data Publication UI, users can select and delete multiple job history rows together, using a master check box. However, if a filter has been applied to the list of job executions, users cannot select or delete multiple job executions at once.                                                                                                    |
| Data Publications                | ARCHER-88621  | In the Data Publication UI, users can select and delete multiple job history rows together, using the select all master check box. However, if a filter has been applied to the list of job executions and users uncheck the select all check box, the job history page disappears.  Workaround:  Apply the filters before using the select all check box. Alternatively, users can individually select the rows in the grid and delete them, rather than using the select all check box. |
| Documentation                    | ARCHER-119499 | The translated 6.9.3 Archer Control Panel help displays the incorrect Archer version number in both the Support and Services and the Product Information dropdowns.                                                                                                    |
| Field Encryption                 | ARCHER-41772  | The Self-Reference Calculation field can be marked for encryption. Encrypted fields cannot be used in calculations.  Workaround:  While editing the self-calculated field, if encryption related warning is shown, disable the encryption status, and then save the field.                                                                                                    |
|                                  |               |                                                                                                    |

| Global Print and Export, Print and Export                             | ARCHER-118164 | When users export record content to RTF format, the exported file does not include the RTF Template from Global Print and Export settings.                         |
|-----------------------------------------------------------------------|---------------|----------------------------------------------------------------------------------------------------|
| Globalization and Localization                                        | ARCHER-119725 | Report filters do not always display translated field names. This issue was reported earlier as ARCHER-82525 and has returned.                                     |
| Globalization and Localization, Print and                             |               |                                                                                                    |
| Export                                                                | ARCHER-113693 | On export Report to PDF with Word template user can see content overlaps with the footer.                                                                          |
| Globalization and Localization, Print and                             |               | On exported PDF records, field names including Japanese and/or Chinese characters are not displayed properly. This only occurs when user locale                    |
| Export                                                                | ARCHER-48267  | language and language used for field names are different.                                                                                                    |
| Globalization and Localization, Search and                            | ADCUED 46200  | On all Ext pages with panels, the tooltips—which inform users that sections can be expanded or collapsed—display in English for all users,                         |
| Search Results                                                        | ARCHER-46299  | regardless of their language setting.                                                                                                    |
|                                                                       |               | The online help on some Back Office pages do not load their respective Online Help pages, but they load the Online Help home page.                                 |
| Help System                                                           | ARCHER-102505 | Workaround:                                                                                                    |
|                                                                       |               | Users can search for the relevant content from the Online Help home page.                                                                                          |
|                                                                       |               | The following administration pages do not display the correct context-sensitive help topic: Dashboards, Discussion Forum Reports, Global iViews,                   |
| Hala Costana                                                          | ADCUED 75264  | Global Values Lists, Job Troubleshooting, Languages, Locales, Schedules, and Training and Awareness Campaigns.                                                     |
| Help System                                                           | ARCHER-75361  |                                                                                                    |
|                                                                       |               | The correct topics can be found by searching in the Archer Online Documentation.                                                                                   |
| Inline Edit                                                           | ARCHER-41827  | When a Hierarchical Values List field display is not set to drop-down, the last value does not display correctly.                                                  |
| Install/Upgrade                                                       | CE-117804     | When users upgrade Archer, the confirmation popup for the Archer Instance database upgrade shows an incorrect build number.                                        |
| keyboard_nav, Reports, UI, WCAG 2.1                                   | ARCHER-90536  | In Google Chrome, choosing a report in Related Report using the TAB key traverses through all elements.                                                            |
| keyboard_nav, Search and Search Results,<br>Section 508, UI, WCAG 2.1 | ARCHER-90950  | In Microsoft Edge, users cannot select more than one value in the Refine By pane using the TAB key.                                                                |
| Mobile App(s)                                                         | ARCHER-77586  | When logging into the Archer Business Continuity & Disaster Recovery mobile application, users are unable to log in when using the full Archer                     |
| Navigation                                                            | ARCHER-48703  | URL. Users should use the Archer base URL to avoid this error.  After clicking a quick link that opens in a new window, the new window does not display correctly. |
| Navigation                                                            | AICHER-40703  | When using Internet Explorer or Safari, if the user routes through a text field on a page that does not use Microsoft Silverlight and then                         |
| Navigation                                                            | ARCHER-52673  | immediately clicks on a button, the user must click a second time to initiate the action.                                                                          |
|                                                                       |               | The slider option in the new color picker would not update the Hex or the RGB code of the color in the first attempt. The value will be updated                    |
| Notifications                                                         | ARCHER-111139 | only when user selects a specific color from the palette. The issue doesn't stops users from picking the color of their choice using either the                    |
| Notifications                                                         | ARCHER-111561 | On-Demand Notification not formatting table as configured                                                                                                    |
|                                                                       |               | On-Demand Notifications may not display newly created Letterheads.                                                                                                 |
| Notifications                                                         | ARCHER-119708 | Workaround:                                                                                                    |
|                                                                       |               | Copy an existing letterhead and make the desired changes on it.                                                                                                    |
|                                                                       |               | When an administrator clicks on any report in the Notification Reports listing page, a blank white screen displays and there is considerable delay                 |
| Notifications                                                         | ARCHER-95257  | before the screen displays the report's details page. There is no workaround.                                                                                      |
| Offline Access                                                        | ARCHER-114914 | User is unable to load little Archer Home page after offline sync.                                                                                                 |
|                                                                       |               | When a user is logged into the Archer user interface on the client machine and encounters an offline record conflict, the taskbar tray presents a                  |
| Offline Access                                                        | ADCHED GOOGE  | selection option called Resolve Conflict. The Resolve Conflict selection option is inoperable.                                                                     |
|                                                                       | ARCHER-88885  | When a user is logged into the Archer user interface on the client machine and must restart record synchronization, the taskbar tray presents a                    |
|                                                                       |               | selection option called Restart Sync. The Restart Sync selection option is inoperable.                                                                             |
| Offline Access                                                        | ARCHER-91314  | When Offline Access is upgraded, in order for the offline sync to be successful, disable the Offline Access checkbox for the instance in the Archer                |
| Offinite Access                                                       | ANCHEN-31314  | Control Panel, save the changes, and then enable the Offline Access checkbox for the same instance.                                                                |
|                                                                       |               |                                                                                                    |

| to<br><b>W</b><br>Ur<br>pr<br>-58656<br>Th<br>Cc | When users upgrade Archer Offline access from a version pre-6.5 to 6.5 or later, the offline installer does not update the SQL Server 2012 LocalDB of SQL Server 2017 LocalDB and also the registry key. As a result, the offline access sync does not complete.  Workaround:  Ininistall SQL Server LocalDb manually, and also delete a key from the registry using the Registry Editor in order to upgrade a client that reviously had Offline Access installed on it.  The registry key depends on unique IDs and user names, but will look similar to the following example:  The registry LocalDb manually, and also delete a key from the registry using the Registry Editor in order to upgrade a client that reviously had Offline Access installed on it.  The registry key depends on unique IDs and user names, but will look similar to the following example:  The registry LocalDB on the SQL Server (UserInstances) (OA643155-0194-4FCF-84D3-FA5DF16E36B1) |
|--------------------------------------------------|----------------------------------------------------------------------------------------------------|
|                                                  | he key that needs to be removed will have a DataDirectory value similar to the following: :\Users\usernameGoesHere\AppData\Local\Microsoft\Microsoft SQL Server Local DB\Instances\OfflineArcher                                                                                                    |
| 1101C1 W                                         | When Deabh and are asserted to DDF format all records are asserted instead of the necessaries configuration asserted as accords                                                                                                    |
|                                                  | /hen Dashboards are exported to PDF format, all records are exported instead of the percentage configuration number of records.  a questionnaire has Advanced Workflow configured with the Updated Records and User Initiated enrollment options, the User Initiated button                                                                                                    |
|                                                  | a Questionnaire ras Advanced workhow comigared with the opdated Records and oser initiated emoliment options, the oser initiated button a Questionnaire configuration, creating a campaign with the same name as an existing campaign generates an error.                                                                                                    |
|                                                  | /hen a sub-form record is saved on a record containing multiple sub-forms, the save control brings you to the beginning (or topmost section) of                                                                                                    |
| -70906                                           | ne record rather than bringing you to the original scroll position.                                                                                                    |
|                                                  | n a Fresh version 6.9.3.1 environment, creating back-office configurations (Applications, Questionnaires) displays blank pages.                                                                                                    |
|                                                  | Google Chrome, grid tool tips can overlap the header when scrolling.                                                                                                    |
| Th<br>-87807 an                                  | he new version of third party component used for rich text management in text areas modifies the HTML generation logic. The existing Header and Footer settings do not require change upon migration. However, if they are edited, users must ensure that the content format is updated gain to the specified style.                                                                                                    |
| .101438                                          | hen the Access Roles listing page loads, the Records Found message is displayed partially outside of the section, instead of completely within ne section. The Manage Global Print and Export Settings page performs a similar behavior is when users add new templates.                                                                                                    |
| -96544                                           | the Dual Pane Selector, rendering large lists may cause performance issues in the browser. If this issue occurs, use the Search field to reduce ne number of selectable items.                                                                                                    |
| -102102 W                                        | /hen users select an option from the Target field drop-down in the Findings application, the ellipses to open the Record Lookup is not available                                                                                                    |
| -104625 In                                       | some applications, when users use the rich text editor and select the Delete Table option when there is no table present, the entire text field                                                                                                    |
| -41877 W                                         | hen you add and attempt to copy a record containing the Last Updated field, the time in the Last Updated field changes while in Copy mode.                                                                                                    |
| -51604 Th                                        | he Values drop-down list doesn't respect selection and deselection of a value if the user types in the value to select one from the drop-down list.                                                                                                    |
| -64892 dis                                       | n image contained in a private image field, that is embedded in a text area field via the Image Copy and Paste feature or other means, will isplay in an email notification that contains that text area field if the receiving user has access to the text area field but not access to the image eld.                                                                                                    |
| -70972                                           | /hen performing an inline edit with a cross-reference field containing a Field Value Match filter condition, selecting the lookup option throws an exception.                                                                                                    |
| -83329 Cr                                        | ross-reference field selections are removed if the record is saved prior to filling out all required fields.                                                                                                    |
| -/1/65                                           | /hen a user opens an Access pop-up window to review the access details for a specific record page, pressing Tab to navigate through the UI stops orking.                                                                                                    |
| -77917 In                                        | a leveled application, the order of the levels selected for a report's Manage Columns is not maintained.                                                                                                    |
| -38890 W                                         | /hen a statistical search field is moved up or down in the order, the associated statistical operation is lost and must be reselected.                                                                                                    |
| -56179 Co                                        | ount drill-in when sorting by a Values List value that is in the 2nd or more level does not display results.                                                                                                    |
| -65661                                           | /hen an application has 8,000 or more records, if the standard PIN type is changed to the custom type by Value, the browser occasionally closes rhile opening a Map Report.                                                                                                    |
|                                                  | 55683 Ir 70906 W tt 71 O 81851 Ir 87807 a a 101438 W 101438 W 102102 W 104625 Ir 41877 W 51604 T  64892 d fi 70972 e 83329 C 71765 W 77917 Ir 38890 W 566179 C                                                                                                    |

| Sanda de la Radia                                               | ADOLLED COACC | Additional records imported using the Import option on the Map report page are not reflect in the Map.                                                                                                    |
|-----------------------------------------------------------------|---------------|----------------------------------------------------------------------------------------------------|
| Search and Search Results                                       | ARCHER-66161  | Workaround:                                                                                                    |
|                                                                 | ADOUED CTAE   | After import, click Modify. Then, click Search and the Map will show the newly imported records.                                                                                                    |
| Search and Search Results                                       | ARCHER-67154  | Modifying the Map Report results in loading the Advanced Search page forever for cross-reference and leveled applications.                                                                                                    |
| Search and Search Results                                       | ARCHER-69750  | The Indexing Service does not respect the specified Content Batch Size parameter from the configuration file.                                                                                                    |
| Search and Search Results                                       | ARCHER-94530  | The Sum row is automatically hidden in the Advanced Search Results page because Inline Edit is activated by default.                                                                                                    |
| Search and Search Results                                       | ARCHER-94687  | When the Filter By pane is activated in the Advanced Search Results page, the Sum value of numeric fields are not updated.                                                                                                    |
| Search and Search Results, Usability                            | ARCHER-89127  | Horizontal scroll bar does not appear when manually resizing columns on the Search Results screen beyond the screen width.                                                                                                    |
| Search and Search Results; Workspaces,<br>Dashboards and iViews | ARCHER-97037  | The EQUALS filter fails to return content when the field value contains an ampersand.                                                                                                    |
| Section 508                                                     | ARCHER-106450 | If a workspace does not include a dashboard, the screen reader does not narrate the Option Menu on the workspace home page.                                                                                                    |
| Services                                                        | ARCHER-115309 | Missing URL ACL's for core service and ops risk service.                                                                                                    |
| Solutions, User Admin and Preferences, User Profile             | ARCHER-77184  | Users cannot paste text into back-office text area fields in the Microsoft Edge browser.                                                                                                    |
| UI                                                              | ARCHER-69076  | If a date selector is open and user tries to scroll the page, the date selector begins to scroll.                                                                                                    |
| User Admin and Preferences                                      | ARCHER-65417  | On some front office pages, the Tab key may not focus on or open a tooltip icon as expected.                                                                                                    |
| User Profile                                                    | ARCHER-76420  | In Internet Explorer 11, using the keyboard command Ctrl+V to paste text that is 3,500 characters or longer into some back-office text areas                                                                                                   |
| Workflow (AWF)                                                  | ARCHER-103656 | When designing the advanced workflow for a module, the Update Content node text field does not reflect the text when users type in the field.                                                                                                  |
| Workflow (AWF)                                                  | ARCHER-47401  | When working in the Advanced Workflow builder, interacting with the process or node properties pane causes the pane to scroll to the top, which makes configurations difficult to control.                                                     |
| Workflow (AWF)                                                  | ARCHER-55655  | Orphan tasks that are in progress cannot complete after restarting Advanced Workflow.                                                                                                    |
| Workspaces, Dashboards and iViews                               | ARCHER-101965 | When General Users use the Advanced Search Quick Link, they receive an error.                                                                                                    |
| Workspaces, Dashboards and iViews                               | ARCHER-102487 | When creating a Global Landing page iView, adding a new configuration does not display Standard and Custom options.  Workaround: - Back Office: iViews - Front Office: Add iView Content                                                       |
| Workspaces, Dashboards and iViews                               | ARCHER-116763 | User cannot clear the background image of Landing Page iViews.                                                                                                    |
| Workspaces, Dashboards and iViews                               | ARCHER-41794  | Users with Create, Read, Update, and Delete rights to global dashboards from the Administration menu cannot edit global dashboards in the enduser interface.                                                                                   |
| Workspaces, Dashboards and iViews                               | ARCHER-76293  | The Add New Personal Dashboard drop-down option fails to open after other drop-down options have been opened.                                                                                                    |
| Workspaces, Dashboards and iViews                               | ARCHER-76294  | In Mozilla Firefox, in the dashboard header Options menu, previously selected options remain highlighted.                                                                                                    |
| Workspaces, Dashboards and iViews                               | ARCHER-87843  | An unexpected error occurs when attempting to add a Quick Reference Link for the Job Monitor feature to any Workspace or administrator page.                                                                                                   |
| Workspaces, Dashboards and iViews                               | ARCHER-96097  | When adding a new video iView or editing an existing video iView to a dashboard, the new video iView does not load. There is no workaround at                                                                                                  |
| Workspaces, Dashboards and iViews                               | ARCHER-96810  | When users select the help icon within the Manage Workspaces page, the displays an incorrect help page.  Workaround:  Users can search for Manage Workspaces in the search bar, which provides the correct help content for Manage Workspaces. |
| Workspaces, Dashboards and iViews                               | CE-5463       | Users cannot clear the Primary Graphic when modifying a Global Search iView.                                                                                                    |
|                                                                 | J_ 5 .00      | ,                                                                                                    |

## Fixed Issues in Release 6.9.3 Hotfix 2

This section is a list of issues fixed in the current release.

| Component                         | <u>Issue</u> | <u>Description</u>                                                                                                    |
|-----------------------------------|--------------|----------------------------------------------------------------------------------------------------|
| Application Builder, Licensing    | CE-118042    | In a Archer instance that does not include a Question Library application license, clicking on an application to go to the application details page will not load. |
| Data Feeds                        | CE-117997    | Data feeds with source filters on the child level fail validation during the data feed runs.                                                                       |
| Notifications                     | CE-118006    | Special characters (accented characters) in the Application Notification body message are converted to non-XML parsable characters, which results in an error.     |
| Workspaces, Dashboards and iViews | CE-118019    | When users click the close button on the iViews detail page, the page goes blank.                                                                                  |

## Known Issues in Release 6.9.3 Hotfix 2

| Application Builder ARCHER-102070 Application Builder ARCHER-110200 Application Builder ARCHER-110200 Application Builder ARCHER-110200 Application Builder ARCHER-110200 Application Builder ARCHER-110200 Application Builder ARCHER-110200 ARCHER-110200 AR | <u>Component</u>    | <u>Issue</u>   | <u>Description</u>                                                                                                    |
|----------------------------------------------------------------------------------------------------|---------------------|----------------|----------------------------------------------------------------------------------------------------|
| Appearance ARCHER-13566 Some user activity on an Archer webpage does not properly reset the session timeout, causing the warning message to appear randomly. Appearance ARCHER-13566 Some user activity on an Archer webpage does not properly reset the session timeout, causing the warning message to appear randomly. Appearance ARCHER-13680 Trending Chart data displays to the Un only after a second save. Appearance ARCHER-18281 When setting a new background color for the Environment Bar, it does not load the Appearance page. When the Available Reference in a Cross-Reference field is set to the Contacts application, if users select a value for the Name field in the Record Lookup Configuration filters:  Application Builder ARCHER-10270 The Archer Online Documentation incorrectly states the total number of numeric characters that Numeric fields support in the topic "Adding Name (List)"  Application Builder ARCHER-112412 In all Rich Trate Elitors in Back Office, the user cannot currently create a link in the editor that opens in a new window. The end user clicking the link can always just right click on the link and open it in a new window or tab via their normal browser functionality.  Application Builder ARCHER-112452 User can see < and > instead of < and > throughout Archer (Application Name, Solution Name, Workspace Name etc.)  Application Builder ARCHER-113655 User can see < and > instead of < and > throughout Archer (Application Name, Solution Name, workspace Name etc.)  Application Builder ARCHER-11365 In Application Builder, when users add new values to a Values list through the associated values list from the fast saving changes.  Application Builder ARCHER-11365 In Advanced Workflow, users cannot add new values to a Value propries section, the Save and Discard buttons are still active, even after saving builder as a company of the condition applies the same filter or the Designer.  When folias are selected for sorting in the Record Lookup or Grid Display Properties section, the Save and Discard buttons         | Access Control      | ARCHER-89007   | A proper message is not displayed when a non Admin user accesses the links to the backoffice pages through iView & Quicklinks.                                                            |
| Appearance ARCHER-1356 Some user activity on an Archer webpage does not properly reset the session timeout, causing the warning message to appear randomly.  Appearance ARCHER-7830 Trending Chart data displays in the UI only after a second save.  Appearance ARCHER-7830 When setting a new background color for the Environment Ban, it does not load the Appearance page.  When setting a new background color for the Environment Ban, it does not load the Appearance page.  When setting a new background color for the Environment Ban, it does not load the Appearance page.  When setting a new background color for the Environment Ban, it does not load the Appearance page.  When setting a new background color for the Environment Ban, it does not load the Appearance page.  When setting a new background color for the Environment Ban, it does not load the Appearance page.  When setting a new background color for the Environment Ban, it does not load the Appearance page.  When setting a new background color for the Environment Ban, it does not load the Appearance page.  When setting a new handler page and the Appearance page.  When setting a new handle page and the Appearance page.  When felds and the Application Builder  ARCHER-110207  Application Builder  ARCHER-110207  ARCHER-110207  Application Builder  ARCHER-110205  Seer can see < and > instead of c and > throughout Archer (Application Name, Solution Name, Workspace Name etc.)  Application Builder  ARCHER-110205  ARCHER-110205  Seer can see < and > instead of c and > throughout Archer (Application Name, Solution Name, Workspace Name etc.)  Application Builder  ARCHER-110205  ARCHER-110205  ARCHER-         | Annogranco          | ADCHED 1100/11 | When changing the menu background color, the text color is changed to reflect in the warning modals. There is no workaround at this time,                                                 |
| Appearance ARCHER-7830 Trending Chart data displays in the UI only after a second save.  Appearance ARCHER-78281 When setting a new background color for the Environment Bar, it does not load the Appearance page.  When setting a new background color for the Environment Bar, it does not load the Appearance page.  When setting a new background color for the Environment Bar, it does not load the Appearance page.  When setting a new background color for the Environment Bar, it does not load the Appearance page.  When setting a new background color for the Environment Bar, it does not load the Appearance page.  When setting a new background color for the Environment Bar, it does not load the Appearance page.  When setting a new background color for the Environment Bar, it does not load the Appearance page.  When setting a new background color for the Environment Bar, it does not load the Appearance page.  When setting a new background color for the Environment Bar, it does not load the Appearance page.  When setting a new background color for the Environment Bar, it does not load the Appearance page.  When setting a new shadow of the Contacts application, if users select a value for the Name field in the Record Loadup Configuration filters:  Application Builder ARCHER-115025 User can see ⁢ and > instead of < and > throughout Archer (Application Name, Solution Name, Workspace Name etc.)  Application Builder ARCHER-11505 In Application Builder, when users add new values to a Values List through the associated Values List field, users have to reload the Values List More and Discard builtons are still active, even after saving changes.  Application Builder ARCHER-119143 On the Modules listing page, grouping occurs by page instead of by the entire results set.  Werk and the set of the Modules listing page, grouping occurs by page instead of by the entire results set.  Werk and the set of the Modules listing page, grouping occurs by page instead of by the entire results set.  Work around:  The DOE True condition applie     | Арреагансе          | ARCHER-110841  | however a fix will be available in an upcoming patch release.                                                                                                    |
| Application Builder APPLICATION BUILDER APPLICATION BUILDER APPLIC | Appearance          | ARCHER-13566   | Some user activity on an Archer webpage does not properly reset the session timeout, causing the warning message to appear randomly.                                                      |
| When the Available Reference in a Cross-Reference field is set to the Contacts application, if users select a value for the Name field in the Record Lookup Configuration filter, they receive an error.  Workaround:  Select any of the other Name fields in the Record Lookup Configuration filters:  -Name (First) -Name (First) -Name (Isas) -Name (Isas) -Name  | Appearance          | ARCHER-77830   | Trending Chart data displays in the UI only after a second save.                                                                                                    |
| Application Builder ARCHER-10207 ARCHER-10207 ARCHER-1020 | Appearance          | ARCHER-78281   | When setting a new background color for the Environment Bar, it does not load the Appearance page.                                                                                        |
| Application Builder ARCHER-112020 The Archer Online Documentation incorrectly states the total number of numeric characters that Numeric fields support in the topic "Adding Application Builder RCHER-112412 In all Rich Text Editors in Back Office, the user cannot currently create a link in the editor that opens in a new window. The end user clicking the link can always just right click on the link and open it in a new window or tab via their normal browser functionality.  Application Builder ARCHER-115895 User can see < and > instead of < and > throughout Archer (Application Name, Solution Name, Workspace Name etc.)  Application Builder ARCHER-115895 In Application Builder, when users add new values to a Values List through the associated Values List field, users have to reload the Values List When fields are selected for sorting in the Record Lookup or Grid Display Properties section, the Save and Discard buttons are still active, even after saving changes.  Application Builder ARCHER-119143 In Advanced Workflow, users cannot add new signatures or edit existing signatures.  Application Builder ARCHER-119181 On the Modules listing page, grouping occurs by page instead of by the entire results set.  Users cannot open the Bulk Update Job Status window from the AWF Designer.  Application Builder ARCHER-11945 Workaround:  In the user profile menu, click Bulk Action History to view the Bulk Job Stats.  The DDE rule condition applies the same filter as the filter in the Designer tab.  Workaround:  To see the full list of fields, reset the filter in the Designer tab.  If users change the field selection in the Sorting or Filter sections of Cross-Reference fields before saving the previous selection, a blank screen may appear.  Workaround:  Save the selected field in the Sorting or Filter sections for Cross-Reference fields before updating the selection to any other field.  Application Builder ARCHER-48798 Paguit text in the text area field is not removed by clicking the field.  Workaround:  Manually select and dele     | Application Builder | ARCHER-102070  | Lookup Configuration filter, they receive an error.  Workaround:  Select any of the other Name fields in the Record Lookup Configuration filters: -Name (First) -Name (Full) -Name (Last) |
| ARCHER-112412 link can always just right click on the link and open it in a new window or tab via their normal browser functionality.  Application Builder ARCHER-115025 User can see < and > instead of < and > throughout Archer (Application Name, Solution Name, Workspace Name etc.)  Application Builder ARCHER-115895 In Application Builder, when users add new values to a Values List through the associated Values List field, users have to reload the Values List  Application Builder ARCHER-118080 When fields are selected for sorting in the Record Lookup or Grid Display Properties section, the Save and Discard buttons are still active, even after saving changes.  Application Builder ARCHER-119143 In Advanced Workflow, users cannot add new signatures or edit existing signatures.  Application Builder ARCHER-119181 On the Modules listing page, grouping occurs by page instead of by the entire results set.  Users cannot open the Builk Update Job Status window from the AWF Designer.  Application Builder ARCHER-119495 Workaround:  In the user profile menu, click Builk Action History to view the Builk Job Stats.  The DDE rule condition applies the same filter as the filter in the Designer tab.  Workaround:  To see the fill list of fields, reset the filter in the Designer tab.  If users change the field selection in the Sorting or Filter sections of Cross-Reference fields before saving the previous selection, a blank screen may appear.  Workaround:  Save the selected field in the Sorting or Filter sections for Cross-Reference fields before updating the selection to any other field.  Application Builder ARCHER-44013 An empty tab set causes the application copy process to generate an error and prevents data-driven event rules from being copied.  Default text in the text area field is not removed by clicking the field.  Workaround:  Manually select and delete the default text within the text area field.                                                                                                    | Application Builder | ARCHER-110200  |                                                                                                    |
| Application Builder ARCHER-115895 In Application Builder, when users add new values to a Values List through the associated Values List field, users have to reload the Values List Application Builder ARCHER-118080 When fields are selected for sorting in the Record Lookup or Grid Display Properties section, the Save and Discard buttons are still active, even after saving changes.  APPlication Builder ARCHER-119143 In Advanced Workflow, users cannot add new signatures or edit existing signatures.  Application Builder ARCHER-119181 On the Modules listing page, grouping occurs by page instead of by the entire results set.  Users cannot open the Bulk Update Job Status window from the AWF Designer.  Workaround: In the user profile menu, click Bulk Action History to view the Bulk Job Stats.  The DE rule condition applies the same filter as the filter in the Designer tab.  Workaround: To see the full list of fields, reset the filter in the Designer tab.  If users change the field selection in the Sorting or Filter sections of Cross-Reference fields before saving the previous selection, a blank screen may appear.  Workaround: Save the selected field in the Sorting or Filter sections for Cross-Reference fields before updating the selection to any other field.  Application Builder ARCHER-44013 An empty tab set causes the application copy process to generate an error and prevents data-driven event rules from being copied.  Application Builder ARCHER-48798 Workaround:  Morkaround:  ARCHER-48798 Herchard the text area field is not removed by clicking the field.  Workaround:  Morkaround:  Morkaround:  Morkaround:  Morkaround:  Morkaround:  Morkaround:  Morkaround:  Morkaround:  Morkaround:  Morkaround:  Morkaround:  Morkaround:  Morkaround:  Manually select and delete the default text within the text area field.                                                                                                    | Application Builder | ARCHER-112412  | ,                                                                                                    |
| Application Builder ARCHER-118080 ARCHER-119143 ARCHER-119143 In Advanced Workflow, users cannot add new signatures or edit existing signatures.  Application Builder ARCHER-119149 ARCHER-119150 ARCHER-119150 APPlication Builder ARCHER-119495 Application Builder ARCHER-119495 Application Builder ARCHER-11954 Application Builder ARCHER-11955 Application Builder ARCHER-11954 Application Builder ARCHER-11955 Application Builder ARCHER-11956 APPlication Builder ARCHER-11957 APPLICATION BUILDER ARCHER-11958 Application Builder ARCHER-11958 Application Builder ARCHER-11958 APPLICATION BUILDER ARCHER-11958 APPLICATION BUILDER ARCHER-11958 ARCHER-11958 ARCHER-1 | Application Builder | ARCHER-115025  | User can see < and > instead of < and > throughout Archer (Application Name, Solution Name, Workspace Name etc.)                                                                          |
| Application Builder ARCHER-1191830 after saving changes.  Application Builder ARCHER-119143 In Advanced Workflow, users cannot add new signatures or edit existing signatures.  Application Builder ARCHER-119181 On the Modules listing page, grouping occurs by page instead of by the entire results set. Users cannot open the Bulk Update Job Status window from the AWF Designer.  Workaround: In the user profile menu, click Bulk Action History to view the Bulk Job Stats.  The DDE rule condition applies the same filter as the filter in the Designer tab.  Workaround: To see the full list of fields, reset the filter in the Designer tab.  If users change the field selection in the Sorting or Filter sections of Cross-Reference fields before saving the previous selection, a blank screen may appear.  Workaround: Save the selected field in the Sorting or Filter sections for Cross-Reference fields before updating the selection to any other field.  Application Builder ARCHER-44013 An empty tab set causes the application copy process to generate an error and prevents data-driven event rules from being copied.  Default text in the text area field is not removed by clicking the field.  Workaround: Manually select and delete the default text within the text area field.                                                                                                    | Application Builder | ARCHER-115895  | In Application Builder, when users add new values to a Values List through the associated Values List field, users have to reload the Values List                                         |
| Application Builder ARCHER-119181 On the Modules listing page, grouping occurs by page instead of by the entire results set. Users cannot open the Bulk Update Job Status window from the AWF Designer.  Workaround: In the user profile menu, click Bulk Action History to view the Bulk Job Stats.  The DDE rule condition applies the same filter as the filter in the Designer tab.  Workaround: To see the full list of fields, reset the filter in the Designer tab.  If users change the field selection in the Sorting or Filter sections of Cross-Reference fields before saving the previous selection, a blank screen may appear.  Workaround: Save the selected field in the Sorting or Filter sections for Cross-Reference fields before updating the selection to any other field.  Application Builder  ARCHER-44013 An empty tab set causes the application copy process to generate an error and prevents data-driven event rules from being copied.  Default text in the text area field is not removed by clicking the field.  Workaround: Manually select and delete the default text within the text area field.                                                                                                    | Application Builder | ARCHER-118080  |                                                                                                    |
| Users cannot open the Bulk Update Job Status window from the AWF Designer.  Workaround: In the user profile menu, click Bulk Action History to view the Bulk Job Stats.  The DDE rule condition applies the same filter as the filter in the Designer tab.  Workaround: To see the full list of fields, reset the filter in the Designer tab.  If users change the field selection in the Sorting or Filter sections of Cross-Reference fields before saving the previous selection, a blank screen may appear.  Workaround: Save the selected field in the Sorting or Filter sections for Cross-Reference fields before updating the selection to any other field.  Application Builder  ARCHER-44013  An empty tab set causes the application copy process to generate an error and prevents data-driven event rules from being copied.  Default text in the text area field is not removed by clicking the field.  Workaround: Manually select and delete the default text within the text area field.                                                                                                    | Application Builder | ARCHER-119143  | In Advanced Workflow, users cannot add new signatures or edit existing signatures.                                                                                                    |
| Application Builder  ARCHER-119495 Workaround: In the user profile menu, click Bulk Action History to view the Bulk Job Stats.  The DDE rule condition applies the same filter as the filter in the Designer tab.  Workaround: To see the full list of fields, reset the filter in the Designer tab.  If users change the field selection in the Sorting or Filter sections of Cross-Reference fields before saving the previous selection, a blank screen may appear.  Workaround: Save the selected field in the Sorting or Filter sections for Cross-Reference fields before updating the selection to any other field.  APplication Builder  ARCHER-44013 An empty tab set causes the application copy process to generate an error and prevents data-driven event rules from being copied.  Default text in the text area field is not removed by clicking the field.  Workaround: Manually select and delete the default text within the text area field.                                                                                                    | Application Builder | ARCHER-119181  | On the Modules listing page, grouping occurs by page instead of by the entire results set.                                                                                                |
| Application Builder  ARCHER-119542  Workaround: To see the full list of fields, reset the filter in the Designer tab.  If users change the field selection in the Sorting or Filter sections of Cross-Reference fields before saving the previous selection, a blank screen may appear.  Workaround: Save the selected field in the Sorting or Filter sections for Cross-Reference fields before updating the selection to any other field.  Application Builder  ARCHER-44013  An empty tab set causes the application copy process to generate an error and prevents data-driven event rules from being copied.  Application Builder  ARCHER-48798  Default text in the text area field is not removed by clicking the field.  Workaround: Manually select and delete the default text within the text area field.                                                                                                    | Application Builder | ARCHER-119495  | Workaround:                                                                                                    |
| Application Builder  ARCHER-119611  Morkaround: Save the selected field in the Sorting or Filter sections for Cross-Reference fields before updating the selection to any other field.  Application Builder  ARCHER-44013  An empty tab set causes the application copy process to generate an error and prevents data-driven event rules from being copied.  Default text in the text area field is not removed by clicking the field.  Workaround: Manually select and delete the default text within the text area field.                                                                                                    | Application Builder | ARCHER-119542  | Workaround:                                                                                                    |
| Default text in the text area field is not removed by clicking the field.  Application Builder ARCHER-48798 Workaround:  Manually select and delete the default text within the text area field.                                                                                                    | Application Builder | ARCHER-119611  | may appear.  Workaround:                                                                                                    |
| Application Builder ARCHER-48798 <b>Workaround</b> :  Manually select and delete the default text within the text area field.                                                                                                    | Application Builder | ARCHER-44013   | An empty tab set causes the application copy process to generate an error and prevents data-driven event rules from being copied.                                                         |
| Application Builder ARCHER-66315 Adding a new level to an application creates an empty Tasks and Activities field.                                                                                                    | Application Builder | ARCHER-48798   | Workaround:                                                                                                    |
|                                                                                                    | Application Builder | ARCHER-66315   | Adding a new level to an application creates an empty Tasks and Activities field.                                                                                                    |

| Application Builder, Questionnaire | ARCHER-119345 | When creating a Questionnaire, after opening and closing the Question Library Record Lookup, and closing the Questionnaire details page the Record Lookup appears again.  Workaround:  Select an alternate module using the Applications dropdown OR using the ellipses in the top left.                                                                                                    |
|------------------------------------|---------------|----------------------------------------------------------------------------------------------------|
| Application Builder, Record Page   | ARCHER-70083  | For all control types besides value pop-ups, the exclude inactive users option for a record permission field configuration does not exclude inactive users.                                                                                                    |
| Bulk Operations                    | ARCHER-40769  | When bulk update is enabled, the Create and Enable Delete options do not display.                                                                                                    |
| Bulk Operations                    | ARCHER-41442  | When searching for inactive users on Schedule Actions, inactive users display in the search results.                                                                                                    |
| Bulk Operations                    | ARCHER-41755  | When users attempt to access a schedule or action to which they do not have access using deep links, an alert message stating that the users do not have access does not display.                                                                                                    |
| Bulk Operations                    | ARCHER-41779  | You cannot add the Manage Schedule link to the Quick Reference tab.                                                                                                    |
| Bulk Operations                    | ARCHER-41838  | If any of the records selected for Bulk Delete have already been deleted, Bulk Delete fails.                                                                                                    |
| Bulk Operations                    | ARCHER-76594  | The Calculation Editor, available when using the Calculated Operator In Bulk Create Reference Actions, does not correctly throw validation errors when invalid characters are included in formulas. The inclusion of these invalid characters will cause the formula to not save. To save the formula, make sure it does not include any of the following characters: "\"<>/"&"\"<>/"                                                                                                    |
| Bulk Operations                    | ARCHER-96461  | In Bulk Actions, when users configure internal calculated cross references, in the Group By option, they have to choose the number of fields in the Field Value Expression during the initial configuration. If users attempt to add or modify fields after saving the Bulk Action, the Bulk Action is not updated.                                                                                                    |
| Caching, Packaging                 | ARCHER-112956 | Job Engine not running job when redis cache is enabled.                                                                                                    |
| Data Driven Events                 | CE-9843       | When applications are copied, Matrix field values in DDE Rules are removed.                                                                                                    |
| Database, Install/Upgrade          | CE-117929     | During the upgrade to Archer 6.9.3, the the Framework Installation Log reports the following error, which occurs if the Role with id=2, typically                                                                                                    |
| Data Feeds                         | ARCHER-111874 | If a text field or a text area contains a string which is included in angle brackets (ex: <test>), this string including the brackets gets removed with the update from an archer-archer data feed</test>                                                                                                    |
| Data Feeds                         | ARCHER-47727  | When a large source file is added to the Source Definition tab, an exception occurs.                                                                                                    |
| Data Feeds                         | ARCHER-48616  | When running a data feed using XSLT 3.0, if the Archer environment does not have internet access, it cannot validate the DTD and gives an error. <b>Workaround:</b> When running data feeds using XSLT 3.0, verify that your Archer environment has internet access.                                                                                                    |
| Data Feeds                         | ARCHER-52938  | When running the VSR Import data feed, the following error is included in the log files: Violation of PRIMARY KEY constraint 'PL_tbllVUserContent'                                                                                                    |
| Data Gateway                       | ARCHER-85815  | Connections must be deleted prior to deleting the associated target.  Workaround:  Delete connections first, then the associated target.                                                                                                    |
| Data Import                        | ARCHER-40928  | A faulted data import erroneously lists the number of records in the file as having been created, when in fact it created none.                                                                                                    |
| Data Publications                  | ARCHER-87767  | In the Data Publication UI, users can select and delete multiple job history rows together, using a master check box. However, if a filter has been applied to the list of job executions, users cannot select or delete multiple job executions at once.                                                                                                    |
| Data Publications                  | ARCHER-88621  | In the Data Publication UI, users can select and delete multiple job history rows together, using the select all master check box. However, if a filter has been applied to the list of job executions and users uncheck the select all check box, the job history page disappears.  Workaround:  Apply the filters before using the select all check box. Alternatively, users can individually select the rows in the grid and delete them, rather than using the select all check box. |
| Documentation                      | ARCHER-119499 | The translated 6.9.3 Archer Control Panel help displays the incorrect Archer version number in both the Support and Services and the Product Information dropdowns.                                                                                                    |

| Field Encryption                                                      | ARCHER-41772  | The Self-Reference Calculation field can be marked for encryption. Encrypted fields cannot be used in calculations.  Workaround:  While editing the self-calculated field, if encryption related warning is shown, disable the encryption status, and then save the field.                      |
|-----------------------------------------------------------------------|---------------|----------------------------------------------------------------------------------------------------|
| Global Print and Export, Print and Export                             | ARCHER-118164 | When users export record content to RTF format, the exported file does not include the RTF Template from Global Print and Export settings.                                                                                                    |
| Globalization and Localization                                        | ARCHER-119725 | Report filters do not always display translated field names. This issue was reported earlier as ARCHER-82525 and has returned.                                                                                                    |
| Globalization and Localization, Print and Export                      | ARCHER-113693 | On export Report to PDF with Word template user can see content overlaps with the footer.                                                                                                    |
| Globalization and Localization, Print and                             | ARCHER-48267  | On exported PDF records, field names including Japanese and/or Chinese characters are not displayed properly. This only occurs when user locale                                                                                                    |
| Globalization and Localization, Search and                            | ARCHER-46299  | On all Ext pages with panels, the tooltips—which inform users that sections can be expanded or collapsed—display in English for all users,                                                                                                    |
| Help System                                                           | ARCHER-102505 | The online help on some Back Office pages do not load their respective Online Help pages, but they load the Online Help home page.  Workaround:  Users can search for the relevant content from the Online Help home page.                                                                      |
| Help System                                                           | ARCHER-75361  | The following administration pages do not display the correct context-sensitive help topic: Dashboards, Discussion Forum Reports, Global iViews, Global Values Lists, Job Troubleshooting, Languages, Locales, Schedules, and Training and Awareness Campaigns.                                 |
|                                                                       |               | The correct topics can be found by searching in the Archer Online Documentation.                                                                                                    |
| Inline Edit                                                           | ARCHER-41827  | When a Hierarchical Values List field display is not set to drop-down, the last value does not display correctly.                                                                                                    |
| Install/Upgrade                                                       | CE-117804     | When users upgrade Archer, the confirmation popup for the Archer Instance database upgrade shows an incorrect build number.                                                                                                    |
| keyboard_nav, Reports, UI, WCAG 2.1                                   | ARCHER-90536  | In Google Chrome, choosing a report in Related Report using the TAB key traverses through all elements.                                                                                                    |
| keyboard_nav, Search and Search Results,<br>Section 508, UI, WCAG 2.1 | ARCHER-90950  | In Microsoft Edge, users cannot select more than one value in the Refine By pane using the TAB key.                                                                                                    |
| Mobile App(s)                                                         | ARCHER-77586  | When logging into the Archer Business Continuity & Disaster Recovery mobile application, users are unable to log in when using the full Archer URL. Users should use the Archer base URL to avoid this error.                                                                                   |
| Navigation                                                            | ARCHER-48703  | After clicking a quick link that opens in a new window, the new window does not display correctly.                                                                                                    |
| Navigation                                                            | ARCHER-52673  | When using Internet Explorer or Safari, if the user routes through a text field on a page that does not use Microsoft Silverlight and then immediately clicks on a button, the user must click a second time to initiate the action.                                                            |
| Notifications                                                         | ARCHER-111139 | The slider option in the new color picker would not update the Hex or the RGB code of the color in the first attempt. The value will be updated only when user selects a specific color from the palette. The issue doesn't stops users from picking the color of their choice using either the |
| Notifications                                                         | ARCHER-111561 | On-Demand Notification not formatting table as configured                                                                                                    |
| Notifications                                                         | ARCHER-119708 | On-Demand Notifications may not display newly created Letterheads.  Workaround:                                                                                                    |
| Notifications                                                         | ARCHER-95257  | When an administrator clicks on any report in the Notification Reports listing page, a blank white screen displays and there is considerable delay before the screen displays the report's details page. There is no workaround.                                                                |
| Offline Access                                                        | ARCHER-114914 | User is unable to load little Archer Home page after offline sync.                                                                                                    |
|                                                                       |               |                                                                                                    |

| Offline Access                      | ARCHER-88885  | When a user is logged into the Archer user interface on the client machine and encounters an offline record conflict, the taskbar tray presents a selection option called Resolve Conflict. The Resolve Conflict selection option is inoperable.                                                                                                    |
|-------------------------------------|---------------|----------------------------------------------------------------------------------------------------|
|                                     |               | When a user is logged into the Archer user interface on the client machine and must restart record synchronization, the taskbar tray presents a selection option called Restart Sync. The Restart Sync selection option is inoperable.                                                                                                    |
| Offline Access                      | ARCHER-91314  | When Offline Access is upgraded, in order for the offline sync to be successful, disable the Offline Access checkbox for the instance in the Archer Control Panel, save the changes, and then enable the Offline Access checkbox for the same instance.                                                                                                    |
|                                     |               | When users upgrade Archer Offline access from a version pre-6.5 to 6.5 or later, the offline installer does not update the SQL Server 2012 LocalDB to SQL Server 2017 LocalDB and also the registry key. As a result, the offline access sync does not complete.  Workaround:  Uninstall SQL Server LocalDb manually, and also delete a key from the registry using the Registry Editor in order to upgrade a client that previously had Offline Access installed on it. |
| Offline Install                     | ARCHER-58656  | The registry key depends on unique IDs and user names, but will look similar to the following example:  Computer\HKEY_CURRENT_USER\Software\Microsoft\Microsoft SQL Server\UserInstances\{0A643155-0194-4FCF-84D3-FA5DF16E36B1}                                                                                                    |
|                                     |               | The key that needs to be removed will have a DataDirectory value similar to the following:  C:\Users\usernameGoesHere\AppData\Local\Microsoft\Microsoft SQL Server Local DB\Instances\OfflineArcher                                                                                                    |
| Print and Export, Search and Search | ARCHER-118161 | When Dashboards are exported to PDF format, all records are exported instead of the percentage configuration number of records.                                                                                                    |
| Questionnaires                      | ARCHER-43967  | If a questionnaire has Advanced Workflow configured with the Updated Records and User Initiated enrollment options, the User Initiated button                                                                                                    |
| Questionnaires                      | ARCHER-55683  | In a Questionnaire configuration, creating a campaign with the same name as an existing campaign generates an error.                                                                                                    |
| Questionnaires                      | ARCHER-70906  | When a sub-form record is saved on a record containing multiple sub-forms, the save control brings you to the beginning (or topmost section) of the record rather than bringing you to the original scroll position.                                                                                                    |
| React                               | ARCHER-81851  | In Google Chrome, grid tool tips can overlap the header when scrolling.                                                                                                    |
| React                               | ARCHER-87807  | The new version of third party component used for rich text management in text areas modifies the HTML generation logic. The existing Header and Footer settings do not require change upon migration. However, if they are edited, users must ensure that the content format is updated again to the specified style.                                                                                                    |
| React Common Component(s)           | ARCHER-101438 | When the Access Roles listing page loads, the Records Found message is displayed partially outside of the section, instead of completely within the section. The Manage Global Print and Export Settings page performs a similar behavior is when users add new templates.                                                                                                    |
| React Common Component(s)           | ARCHER-96544  | In the Dual Pane Selector, rendering large lists may cause performance issues in the browser. If this issue occurs, use the Search field to reduce the number of selectable items.                                                                                                    |
| Record Page                         | ARCHER-102102 | When users select an option from the Target field drop-down in the Findings application, the ellipses to open the Record Lookup is not available                                                                                                    |
| Record Page                         | ARCHER-104625 | In some applications, when users use the rich text editor and select the Delete Table option when there is no table present, the entire text field                                                                                                    |
| Record Page                         | ARCHER-41877  | When you add and attempt to copy a record containing the Last Updated field, the time in the Last Updated field changes while in Copy mode.                                                                                                    |
| Record Page                         | ARCHER-51604  | The Values drop-down list doesn't respect selection and deselection of a value if the user types in the value to select one from the drop-down list.                                                                                                    |
| Record Page                         | ARCHER-64892  | An image contained in a private image field, that is embedded in a text area field via the Image Copy and Paste feature or other means, will display in an email notification that contains that text area field if the receiving user has access to the text area field but not access to the image field.                                                                                                    |
| Record Page                         | ARCHER-70972  | When performing an inline edit with a cross-reference field containing a Field Value Match filter condition, selecting the lookup option throws an exception.                                                                                                    |
| Record Page                         | ARCHER-83329  | Cross-reference field selections are removed if the record is saved prior to filling out all required fields.                                                                                                    |
|                                     |               |                                                                                                    |

| Record Page, UI                                                 | ARCHER-71765  | When a user opens an Access pop-up window to review the access details for a specific record page, pressing Tab to navigate through the UI stops working.                                                                                      |  |  |  |
|-----------------------------------------------------------------|---------------|----------------------------------------------------------------------------------------------------|--|--|--|
| Reports, Search and Search Results                              | ARCHER-77917  | In a leveled application, the order of the levels selected for a report's Manage Columns is not maintained.                                                                                                    |  |  |  |
| Search and Search Results                                       | ARCHER-38890  | When a statistical search field is moved up or down in the order, the associated statistical operation is lost and must be reselected.                                                                                                    |  |  |  |
| Search and Search Results                                       | ARCHER-56179  | Count drill-in when sorting by a Values List value that is in the 2nd or more level does not display results.                                                                                                    |  |  |  |
| Search and Search Results                                       | ARCHER-65661  | When an application has 8,000 or more records, if the standard PIN type is changed to the custom type by Value, the browser occasionally closes while opening a Map Report.                                                                    |  |  |  |
| Search and Search Results                                       | ARCHER-66161  | Additional records imported using the Import option on the Map report page are not reflect in the Map.  Workaround:  After import, click Modify. Then, click Search and the Map will show the newly imported records.                          |  |  |  |
| Search and Search Results                                       | ARCHER-67154  | Modifying the Map Report results in loading the Advanced Search page forever for cross-reference and leveled applications.                                                                                                    |  |  |  |
| Search and Search Results                                       | ARCHER-69750  | The Indexing Service does not respect the specified Content Batch Size parameter from the configuration file.                                                                                                    |  |  |  |
| Search and Search Results                                       | ARCHER-94530  | The Sum row is automatically hidden in the Advanced Search Results page because Inline Edit is activated by default.                                                                                                    |  |  |  |
| Search and Search Results                                       | ARCHER-94687  | When the Filter By pane is activated in the Advanced Search Results page, the Sum value of numeric fields are not updated.                                                                                                    |  |  |  |
| Search and Search Results, Usability                            | ARCHER-89127  | Horizontal scroll bar does not appear when manually resizing columns on the Search Results screen beyond the screen width.                                                                                                    |  |  |  |
| Search and Search Results; Workspaces,<br>Dashboards and iViews | ARCHER-97037  | The EQUALS filter fails to return content when the field value contains an ampersand.                                                                                                    |  |  |  |
| Section 508                                                     | ARCHER-106450 | If a workspace does not include a dashboard, the screen reader does not narrate the Option Menu on the workspace home page.                                                                                                    |  |  |  |
| Services                                                        | ARCHER-115309 | Missing URL ACL's for core service and ops risk service.                                                                                                    |  |  |  |
| Solutions, User Admin and Preferences,<br>User Profile          | ARCHER-77184  | Users cannot paste text into back-office text area fields in the Microsoft Edge browser.                                                                                                    |  |  |  |
| UI                                                              | ARCHER-69076  | If a date selector is open and user tries to scroll the page, the date selector begins to scroll.                                                                                                    |  |  |  |
| User Admin and Preferences                                      | ARCHER-65417  | On some front office pages, the Tab key may not focus on or open a tooltip icon as expected.                                                                                                    |  |  |  |
| User Profile                                                    | ARCHER-76420  | In Internet Explorer 11, using the keyboard command Ctrl+V to paste text that is 3,500 characters or longer into some back-office text areas                                                                                                   |  |  |  |
| Workflow (AWF)                                                  | ARCHER-103656 | When designing the advanced workflow for a module, the Update Content node text field does not reflect the text when users type in the field.                                                                                                  |  |  |  |
| Workflow (AWF)                                                  | ARCHER-47401  | When working in the Advanced Workflow builder, interacting with the process or node properties pane causes the pane to scroll to the top, which makes configurations difficult to control.                                                     |  |  |  |
| Workflow (AWF)                                                  | ARCHER-55655  | Orphan tasks that are in progress cannot complete after restarting Advanced Workflow.                                                                                                    |  |  |  |
| Workspaces, Dashboards and iViews                               | ARCHER-101965 | When General Users use the Advanced Search Quick Link, they receive an error.                                                                                                    |  |  |  |
| Workspaces, Dashboards and iViews                               | ARCHER-102487 | When creating a Global Landing page iView, adding a new configuration does not display Standard and Custom options.  Workaround: - Back Office: iViews - Front Office: Add iView Content                                                       |  |  |  |
| Workspaces, Dashboards and iViews                               | ARCHER-116763 | User cannot clear the background image of Landing Page iViews.                                                                                                    |  |  |  |
| Workspaces, Dashboards and iViews                               | ARCHER-41794  | Users with Create, Read, Update, and Delete rights to global dashboards from the Administration menu cannot edit global dashboards in the enduser interface.                                                                                   |  |  |  |
| Workspaces, Dashboards and iViews                               | ARCHER-76293  | The Add New Personal Dashboard drop-down option fails to open after other drop-down options have been opened.                                                                                                    |  |  |  |
| Workspaces, Dashboards and iViews                               | ARCHER-76294  | In Mozilla Firefox, in the dashboard header Options menu, previously selected options remain highlighted.                                                                                                    |  |  |  |
| Workspaces, Dashboards and iViews                               | ARCHER-87843  | An unexpected error occurs when attempting to add a Quick Reference Link for the Job Monitor feature to any Workspace or administrator page.                                                                                                   |  |  |  |
| Workspaces, Dashboards and iViews                               | ARCHER-96097  | When adding a new video iView or editing an existing video iView to a dashboard, the new video iView does not load. There is no workaround at                                                                                                  |  |  |  |
| Workspaces, Dashboards and iViews                               | ARCHER-96810  | When users select the help icon within the Manage Workspaces page, the displays an incorrect help page.  Workaround:  Users can search for Manage Workspaces in the search bar, which provides the correct help content for Manage Workspaces. |  |  |  |
| Workspaces, Dashboards and iViews                               | CE-5463       | Users cannot clear the Primary Graphic when modifying a Global Search iView.                                                                                                    |  |  |  |
|                                                                 | 0 .00         | ,                                                                                                    |  |  |  |

## Fixed Issues in Release 6.9.3 Hotfix 1

This section is a list of issues fixed in the current release.

| Component                           | <u>Issue</u>  | <u>Description</u>                                                                                                    |  |  |  |
|-------------------------------------|---------------|----------------------------------------------------------------------------------------------------|--|--|--|
| Application Builder                 | ARCHER-107863 | Filtering by module type on the last page of results of the Application Builder Listing Page displays an empty results page.                                                                                                    |  |  |  |
| Application Builder                 | ARCHER-117634 | When users configure CAST field configuration rules and attempt to save incomplete rules, users do not receive a warning message.                                                                                                    |  |  |  |
| Application Builder                 | ARCHER-118150 | When users change a Cross-Reference field type to any other field type, the Associated Level field continues to display in the field creation popup.  Workaround: Close and reopen the field creation pop-up and select a new field type.                                                                                                    |  |  |  |
| Application Builder                 | ARCHER-119102 | If users collapse the Properties panel in the Designer tab without saving changes, the changes may be lost.  Workaround:  To avoid the risk of losing changes, before collapsing the Properties panel, save the changes within the panel.                                                                                                    |  |  |  |
| Application Builder                 | ARCHER-119103 | If users navigate away from the Properties panel in the Designer tab without saving changes, this may result in unpredictable behavior.  Workaround:  To avoid the risk of losing changes, before navigating away from the Properties panel, save the changes within the panel.                                                                                                    |  |  |  |
| Application Builder                 | ARCHER-119425 | Leading spaces of Module names are not displayed in the Applications listing page.                                                                                                    |  |  |  |
| Application Builder                 | ARCHER-119470 | The Structure grid of Application Properties does not display the leading spaces in Level names.                                                                                                    |  |  |  |
| Application Builder                 | ARCHER-119489 | User/Groups changes related to Private access for Cross-Reference fields will be lost if users update the Display Control properties or mark the field as Calculated, before saving the User/Groups changes.  Workaround:  Before updating the Display Control properties further or marking the field as a Calculated field, save any changes to the User/Groups selection related to Private access.  |  |  |  |
| Application Builder                 | ARCHER-119492 | In the Advanced Workflow Rule Design criteria page, the Field Value Match operator appears, which is irrelevant to filtering.                                                                                                    |  |  |  |
| Application Builder                 | ARCHER-119500 | Adding new applications from the App Builder Header Navigation is not possible for Leveled and Locked applications.                                                                                                    |  |  |  |
| Application Builder                 | ARCHER-119508 | Users who are not System Administrators cannot create new fields in Sub-Forms or Questionnaires.  Workaround: -Questionnaires: General Users with CRUD access can create fields if the users are Configuration Administrations of those QuestionnairesSub-Forms: General Users with CRUD access can create fields if the users are Content Administrators of Applications that the Sub-Forms reference. |  |  |  |
| Application Builder                 | ARCHER-119558 | The Edit Layout button in Advanced Workflow is visible but users cannot edit layouts from within AWF.  Workaround:                                                                                                    |  |  |  |
| Application Builder                 | ARCHER-119597 | Bulk create action will fail if there is no referenced field selected for bulk create configuration on cross reference.  Workaround:  User must select at least 1 referenced field in scenario of bulk create from search results option is selected for cross reference.                                                                                                    |  |  |  |
| Application Builder                 | ARCHER-119741 | When users save the objects on the Answers Values Sub-Form layout, the layout objects are not saved.                                                                                                    |  |  |  |
| Application Builder, Data Feeds, UI | CE-117910     | In Archer 6.9.3, new Admin pages display plus signs (+++) and "cmmn:" before and after column and field names.                                                                                                    |  |  |  |

| Application Builder, Offline Access | ARCHER-119744 | Certain screens in Application Builder do not have translated field labels.                                                        |  |  |
|-------------------------------------|---------------|----------------------------------------------------------------------------------------------------|--|--|
| Humana                              | CE-117871     | Horizontal spacing is being removed from notifications.                                                                            |  |  |
| Notifications                       | ARCHER-116640 | In Notifications, if the Subject content includes field names containing the : character, users receive a validation error.        |  |  |
| Notifications                       | CE-9853       | When users save React Notification pages, the HTML/CSS table border selectors are lost.                                            |  |  |
| Record Page                         | CE-117830     | Record Creator Field Blank after Copying Record                                                                                    |  |  |
| Services, Workflow (AWF)            | CE-117859     | After rebooting the Advanced Workflow Server, the Advanced Workflow, Core and Ops Risk services do not start in the correct order. |  |  |

## Known Issues in Release 6.9.3 Hotfix 1

| Application Builder ARCHER-102070 Application Builder ARCHER-110200 Application Builder ARCHER-110200 Application Builder ARCHER-110200 Application Builder ARCHER-110200 Application Builder ARCHER-110200 Application Builder ARCHER-110200 ARCHER-110200 AR | <u>Component</u>    | <u>Issue</u>   | <u>Description</u>                                                                                                    |  |  |  |
|----------------------------------------------------------------------------------------------------|---------------------|----------------|----------------------------------------------------------------------------------------------------|--|--|--|
| Appearance ARCHER-13566 Some user activity on an Archer webpage does not properly reset the session timeout, causing the warning message to appear randomly. Appearance ARCHER-13566 Some user activity on an Archer webpage does not properly reset the session timeout, causing the warning message to appear randomly. Appearance ARCHER-13680 Trending Chart data displays to the Un only after a second save. Appearance ARCHER-18281 When setting a new background color for the Environment Bar, it does not load the Appearance page. When the Available Reference in a Cross-Reference field is set to the Contacts application, if users select a value for the Name field in the Record Lookup Configuration filters:  Application Builder ARCHER-10270 The Archer Online Documentation incorrectly states the total number of numeric characters that Numeric fields support in the topic "Adding Name (List)"  Application Builder ARCHER-112412 In all Rich Trate Elitors in Back Office, the user cannot currently create a link in the editor that opens in a new window. The end user clicking the link can always just right click on the link and open it in a new window or tab via their normal browser functionality.  Application Builder ARCHER-112452 User can see < and > instead of < and > throughout Archer (Application Name, Solution Name, Workspace Name etc.)  Application Builder ARCHER-113655 User can see < and > instead of < and > throughout Archer (Application Name, Solution Name, workspace Name etc.)  Application Builder ARCHER-11365 In Application Builder, when users add new values to a Values list through the associated values list from the fast saving changes.  Application Builder ARCHER-11365 In Advanced Workflow, users cannot add new values to a Value propries section, the Save and Discard buttons are still active, even after saving builder as a company of the condition applies the same filter or the Designer.  When folias are selected for sorting in the Record Lookup or Grid Display Properties section, the Save and Discard buttons         | Access Control      | ARCHER-89007   | A proper message is not displayed when a non Admin user accesses the links to the backoffice pages through iView & Quicklinks.                                                                                                    |  |  |  |
| Appearance ARCHER-1356 Some user activity on an Archer webpage does not properly reset the session timeout, causing the warning message to appear randomly.  Appearance ARCHER-7830 Trending Chart data displays in the UI only after a second save.  Appearance ARCHER-7830 When setting a new background color for the Environment Ban, it does not load the Appearance page.  When setting a new background color for the Environment Ban, it does not load the Appearance page.  When setting a new background color for the Environment Ban, it does not load the Appearance page.  When setting a new background color for the Environment Ban, it does not load the Appearance page.  When setting a new background color for the Environment Ban, it does not load the Appearance page.  When setting a new background color for the Environment Ban, it does not load the Appearance page.  When setting a new background color for the Environment Ban, it does not load the Appearance page.  When setting a new background color for the Environment Ban, it does not load the Appearance page.  When setting a new handler page and the Appearance page.  When setting a new handle page and the Appearance page.  When felds and the Application Builder  ARCHER-110207  Application Builder  ARCHER-110207  ARCHER-110207  Application Builder  ARCHER-110205  Seer can see < and > instead of c and > throughout Archer (Application Name, Solution Name, Workspace Name etc.)  Application Builder  ARCHER-110205  ARCHER-110205  Seer can see < and > instead of c and > throughout Archer (Application Name, Solution Name, Workspace Name etc.)  Application Builder  ARCHER-110205  ARCHER-110205  ARCHER-         | Annogranco          | ADCHED 1100/11 | When changing the menu background color, the text color is changed to reflect in the warning modals. There is no workaround at this time,                                                                                                    |  |  |  |
| Appearance ARCHER-7830 Trending Chart data displays in the UI only after a second save.  Appearance ARCHER-78281 When setting a new background color for the Environment Bar, it does not load the Appearance page.  When setting a new background color for the Environment Bar, it does not load the Appearance page.  When setting a new background color for the Environment Bar, it does not load the Appearance page.  When setting a new background color for the Environment Bar, it does not load the Appearance page.  When setting a new background color for the Environment Bar, it does not load the Appearance page.  When setting a new background color for the Environment Bar, it does not load the Appearance page.  When setting a new background color for the Environment Bar, it does not load the Appearance page.  When setting a new background color for the Environment Bar, it does not load the Appearance page.  When setting a new background color for the Environment Bar, it does not load the Appearance page.  When setting a new background color for the Environment Bar, it does not load the Appearance page.  When setting a new shadow of the Contacts application, if users select a value for the Name field in the Record Loadup Configuration filters:  Application Builder ARCHER-115025 User can see ⁢ and > instead of < and > throughout Archer (Application Name, Solution Name, Workspace Name etc.)  Application Builder ARCHER-11505 In Application Builder, when users add new values to a Values List through the associated Values List field, users have to reload the Values List More and Discard builtons are still active, even after saving changes.  Application Builder ARCHER-119143 On the Modules listing page, grouping occurs by page instead of by the entire results set.  Werk and the set of the Modules listing page, grouping occurs by page instead of by the entire results set.  Werk and the set of the Modules listing page, grouping occurs by page instead of by the entire results set.  Work around:  The DOE True condition applie     | Арреагансе          | ARCHER-110841  | however a fix will be available in an upcoming patch release.                                                                                                    |  |  |  |
| Application Builder APPLICATION BUILDER APPLICATION BUILDER APPLIC | Appearance          | ARCHER-13566   | Some user activity on an Archer webpage does not properly reset the session timeout, causing the warning message to appear randomly.                                                                                                    |  |  |  |
| When the Available Reference in a Cross-Reference field is set to the Contacts application, if users select a value for the Name field in the Record Lookup Configuration filter, they receive an error.  Workaround:  Select any of the other Name fields in the Record Lookup Configuration filters:  -Name (First) -Name (First) -Name (Isas) -Name (Isas) -Name  | Appearance          | ARCHER-77830   | Trending Chart data displays in the UI only after a second save.                                                                                                    |  |  |  |
| Application Builder ARCHER-10207 ARCHER-10207 ARCHER-1020 | Appearance          | ARCHER-78281   | When setting a new background color for the Environment Bar, it does not load the Appearance page.                                                                                                    |  |  |  |
| Application Builder ARCHER-112020 The Archer Online Documentation incorrectly states the total number of numeric characters that Numeric fields support in the topic "Adding Application Builder RCHER-112412 In all Rich Text Editors in Back Office, the user cannot currently create a link in the editor that opens in a new window. The end user clicking the link can always just right click on the link and open it in a new window or tab via their normal browser functionality.  Application Builder ARCHER-115895 User can see < and > instead of < and > throughout Archer (Application Name, Solution Name, Workspace Name etc.)  Application Builder ARCHER-115895 In Application Builder, when users add new values to a Values List through the associated Values List field, users have to reload the Values List When fields are selected for sorting in the Record Lookup or Grid Display Properties section, the Save and Discard buttons are still active, even after saving changes.  Application Builder ARCHER-119143 In Advanced Workflow, users cannot add new signatures or edit existing signatures.  Application Builder ARCHER-119181 On the Modules listing page, grouping occurs by page instead of by the entire results set.  Users cannot open the Bulk Update Job Status window from the AWF Designer.  Application Builder ARCHER-11945 Workaround:  In the user profile menu, click Bulk Action History to view the Bulk Job Stats.  The DDE rule condition applies the same filter as the filter in the Designer tab.  Workaround:  To see the full list of fields, reset the filter in the Designer tab.  If users change the field selection in the Sorting or Filter sections of Cross-Reference fields before saving the previous selection, a blank screen may appear.  Workaround:  Save the selected field in the Sorting or Filter sections for Cross-Reference fields before updating the selection to any other field.  Application Builder ARCHER-48798 Paguit text in the text area field is not removed by clicking the field.  Workaround:  Manually select and dele     | Application Builder | ARCHER-102070  | When the Available Reference in a Cross-Reference field is set to the Contacts application, if users select a value for the Name field in the Record Lookup Configuration filter, they receive an error.  Workaround:  Select any of the other Name fields in the Record Lookup Configuration filters:  -Name (First)  -Name (Full)  -Name (Last) |  |  |  |
| ARCHER-112412 link can always just right click on the link and open it in a new window or tab via their normal browser functionality.  Application Builder ARCHER-115025 User can see < and > instead of < and > throughout Archer (Application Name, Solution Name, Workspace Name etc.)  Application Builder ARCHER-115895 In Application Builder, when users add new values to a Values List through the associated Values List field, users have to reload the Values List  Application Builder ARCHER-118080 When fields are selected for sorting in the Record Lookup or Grid Display Properties section, the Save and Discard buttons are still active, even after saving changes.  Application Builder ARCHER-119143 In Advanced Workflow, users cannot add new signatures or edit existing signatures.  Application Builder ARCHER-119181 On the Modules listing page, grouping occurs by page instead of by the entire results set.  Users cannot open the Builk Update Job Status window from the AWF Designer.  Application Builder ARCHER-119495 Workaround:  In the user profile menu, click Builk Action History to view the Builk Job Stats.  The DDE rule condition applies the same filter as the filter in the Designer tab.  Workaround:  To see the fill list of fields, reset the filter in the Designer tab.  If users change the field selection in the Sorting or Filter sections of Cross-Reference fields before saving the previous selection, a blank screen may appear.  Workaround:  Save the selected field in the Sorting or Filter sections for Cross-Reference fields before updating the selection to any other field.  Application Builder ARCHER-44013 An empty tab set causes the application copy process to generate an error and prevents data-driven event rules from being copied.  Default text in the text area field is not removed by clicking the field.  Workaround:  Manually select and delete the default text within the text area field.                                                                                                    | Application Builder | ARCHER-110200  |                                                                                                    |  |  |  |
| Application Builder ARCHER-115895 In Application Builder, when users add new values to a Values List through the associated Values List field, users have to reload the Values List Application Builder ARCHER-118080 When fields are selected for sorting in the Record Lookup or Grid Display Properties section, the Save and Discard buttons are still active, even after saving changes.  APPlication Builder ARCHER-119143 In Advanced Workflow, users cannot add new signatures or edit existing signatures.  Application Builder ARCHER-119181 On the Modules listing page, grouping occurs by page instead of by the entire results set.  Users cannot open the Bulk Update Job Status window from the AWF Designer.  Workaround: In the user profile menu, click Bulk Action History to view the Bulk Job Stats.  The DE rule condition applies the same filter as the filter in the Designer tab.  Workaround: To see the full list of fields, reset the filter in the Designer tab.  If users change the field selection in the Sorting or Filter sections of Cross-Reference fields before saving the previous selection, a blank screen may appear.  Workaround: Save the selected field in the Sorting or Filter sections for Cross-Reference fields before updating the selection to any other field.  Application Builder ARCHER-44013 An empty tab set causes the application copy process to generate an error and prevents data-driven event rules from being copied.  Application Builder ARCHER-48798 Workaround:  Morkaround:  ARCHER-48798 Herchard the text area field is not removed by clicking the field.  Workaround:  Morkaround:  Morkaround:  Morkaround:  Morkaround:  Morkaround:  Morkaround:  Morkaround:  Morkaround:  Morkaround:  Morkaround:  Morkaround:  Morkaround:  Morkaround:  Manually select and delete the default text within the text area field.                                                                                                    | Application Builder | ARCHER-112412  | ,                                                                                                    |  |  |  |
| Application Builder ARCHER-118080 ARCHER-119143 ARCHER-119143 In Advanced Workflow, users cannot add new signatures or edit existing signatures.  Application Builder ARCHER-119149 ARCHER-119150 ARCHER-119150 APPlication Builder ARCHER-119495 Application Builder ARCHER-119495 Application Builder ARCHER-11954 Application Builder ARCHER-11955 Application Builder ARCHER-11954 Application Builder ARCHER-11955 Application Builder ARCHER-11956 APPlication Builder ARCHER-11957 APPLICATION BUILDER ARCHER-11958 Application Builder ARCHER-11958 Application Builder ARCHER-11958 APPLICATION BUILDER ARCHER-11958 APPLICATION BUILDER ARCHER-11958 ARCHER-11958 ARCHER-1 | Application Builder | ARCHER-115025  | User can see &It and > instead of < and > throughout Archer (Application Name, Solution Name, Workspace Name etc.)                                                                                                    |  |  |  |
| Application Builder ARCHER-1191830 after saving changes.  Application Builder ARCHER-119143 In Advanced Workflow, users cannot add new signatures or edit existing signatures.  Application Builder ARCHER-119181 On the Modules listing page, grouping occurs by page instead of by the entire results set. Users cannot open the Bulk Update Job Status window from the AWF Designer.  Workaround: In the user profile menu, click Bulk Action History to view the Bulk Job Stats.  The DDE rule condition applies the same filter as the filter in the Designer tab.  Workaround: To see the full list of fields, reset the filter in the Designer tab.  If users change the field selection in the Sorting or Filter sections of Cross-Reference fields before saving the previous selection, a blank screen may appear.  Workaround: Save the selected field in the Sorting or Filter sections for Cross-Reference fields before updating the selection to any other field.  Application Builder ARCHER-44013 An empty tab set causes the application copy process to generate an error and prevents data-driven event rules from being copied.  Default text in the text area field is not removed by clicking the field.  Workaround: Manually select and delete the default text within the text area field.                                                                                                    | Application Builder | ARCHER-115895  | In Application Builder, when users add new values to a Values List through the associated Values List field, users have to reload the Values List                                                                                                    |  |  |  |
| Application Builder ARCHER-119181 On the Modules listing page, grouping occurs by page instead of by the entire results set. Users cannot open the Bulk Update Job Status window from the AWF Designer.  Workaround: In the user profile menu, click Bulk Action History to view the Bulk Job Stats.  The DDE rule condition applies the same filter as the filter in the Designer tab.  Workaround: To see the full list of fields, reset the filter in the Designer tab.  If users change the field selection in the Sorting or Filter sections of Cross-Reference fields before saving the previous selection, a blank screen may appear.  Workaround: Save the selected field in the Sorting or Filter sections for Cross-Reference fields before updating the selection to any other field.  Application Builder  ARCHER-44013 An empty tab set causes the application copy process to generate an error and prevents data-driven event rules from being copied.  Default text in the text area field is not removed by clicking the field.  Workaround: Manually select and delete the default text within the text area field.                                                                                                    | Application Builder | ARCHER-118080  |                                                                                                    |  |  |  |
| Users cannot open the Bulk Update Job Status window from the AWF Designer.  Workaround: In the user profile menu, click Bulk Action History to view the Bulk Job Stats.  The DDE rule condition applies the same filter as the filter in the Designer tab.  Workaround: To see the full list of fields, reset the filter in the Designer tab.  If users change the field selection in the Sorting or Filter sections of Cross-Reference fields before saving the previous selection, a blank screen may appear.  Workaround: Save the selected field in the Sorting or Filter sections for Cross-Reference fields before updating the selection to any other field.  Application Builder  ARCHER-44013  An empty tab set causes the application copy process to generate an error and prevents data-driven event rules from being copied.  Default text in the text area field is not removed by clicking the field.  Workaround: Manually select and delete the default text within the text area field.                                                                                                    | Application Builder | ARCHER-119143  | In Advanced Workflow, users cannot add new signatures or edit existing signatures.                                                                                                    |  |  |  |
| Application Builder  ARCHER-119495 Workaround: In the user profile menu, click Bulk Action History to view the Bulk Job Stats.  The DDE rule condition applies the same filter as the filter in the Designer tab.  Workaround: To see the full list of fields, reset the filter in the Designer tab.  If users change the field selection in the Sorting or Filter sections of Cross-Reference fields before saving the previous selection, a blank screen may appear.  Workaround: Save the selected field in the Sorting or Filter sections for Cross-Reference fields before updating the selection to any other field.  APplication Builder  ARCHER-44013 An empty tab set causes the application copy process to generate an error and prevents data-driven event rules from being copied.  Default text in the text area field is not removed by clicking the field.  Workaround: Manually select and delete the default text within the text area field.                                                                                                    | Application Builder | ARCHER-119181  | On the Modules listing page, grouping occurs by page instead of by the entire results set.                                                                                                    |  |  |  |
| Application Builder  ARCHER-119542  Workaround: To see the full list of fields, reset the filter in the Designer tab.  If users change the field selection in the Sorting or Filter sections of Cross-Reference fields before saving the previous selection, a blank screen may appear.  Workaround: Save the selected field in the Sorting or Filter sections for Cross-Reference fields before updating the selection to any other field.  Application Builder  ARCHER-44013  An empty tab set causes the application copy process to generate an error and prevents data-driven event rules from being copied.  Application Builder  ARCHER-48798  Default text in the text area field is not removed by clicking the field.  Workaround: Manually select and delete the default text within the text area field.                                                                                                    | Application Builder | ARCHER-119495  | Workaround:                                                                                                    |  |  |  |
| Application Builder  ARCHER-119611  Morkaround: Save the selected field in the Sorting or Filter sections for Cross-Reference fields before updating the selection to any other field.  Application Builder  ARCHER-44013  An empty tab set causes the application copy process to generate an error and prevents data-driven event rules from being copied.  Default text in the text area field is not removed by clicking the field.  Workaround: Manually select and delete the default text within the text area field.                                                                                                    | Application Builder | ARCHER-119542  | Workaround:                                                                                                    |  |  |  |
| Default text in the text area field is not removed by clicking the field.  Application Builder ARCHER-48798 Workaround:  Manually select and delete the default text within the text area field.                                                                                                    | Application Builder | ARCHER-119611  | may appear.  Workaround:                                                                                                    |  |  |  |
| Application Builder ARCHER-48798 <b>Workaround</b> :  Manually select and delete the default text within the text area field.                                                                                                    | Application Builder | ARCHER-44013   | An empty tab set causes the application copy process to generate an error and prevents data-driven event rules from being copied.                                                                                                    |  |  |  |
| Application Builder ARCHER-66315 Adding a new level to an application creates an empty Tasks and Activities field.                                                                                                    | Application Builder | ARCHER-48798   | Workaround:                                                                                                    |  |  |  |
|                                                                                                    | Application Builder | ARCHER-66315   | Adding a new level to an application creates an empty Tasks and Activities field.                                                                                                    |  |  |  |

| Application Builder, Questionnaire | ARCHER-119345 | When creating a Questionnaire, after opening and closing the Question Library Record Lookup, and closing the Questionnaire details page the Record Lookup appears again.  Workaround:  Select an alternate module using the Applications dropdown OR using the ellipses in the top left.                                                                                              |  |  |
|------------------------------------|---------------|----------------------------------------------------------------------------------------------------|--|--|
| Application Builder, Record Page   | ARCHER-70083  | For all control types besides value pop-ups, the exclude inactive users option for a record permission field configuration does not exclude inactive users.                                                                                                    |  |  |
| Bulk Operations                    | ARCHER-40769  | When bulk update is enabled, the Create and Enable Delete options do not display.                                                                                                    |  |  |
| Bulk Operations                    | ARCHER-41442  | When searching for inactive users on Schedule Actions, inactive users display in the search results.                                                                                                    |  |  |
| Bulk Operations                    | ARCHER-41755  | When users attempt to access a schedule or action to which they do not have access using deep links, an alert message stating that the users do not have access does not display.                                                                                                    |  |  |
| Bulk Operations                    | ARCHER-41779  | You cannot add the Manage Schedule link to the Quick Reference tab.                                                                                                    |  |  |
| Bulk Operations                    | ARCHER-41838  | If any of the records selected for Bulk Delete have already been deleted, Bulk Delete fails.                                                                                                    |  |  |
| Bulk Operations                    | ARCHER-76594  | The Calculation Editor, available when using the Calculated Operator In Bulk Create Reference Actions, does not correctly throw validation errors when invalid characters are included in formulas. The inclusion of these invalid characters will cause the formula to not save. To save the formula, make sure it does not include any of the following characters: "\"<>/"&"\"<>/" |  |  |
| Bulk Operations                    | ARCHER-96461  | In Bulk Actions, when users configure internal calculated cross references, in the Group By option, they have to choose the number of fields in the Field Value Expression during the initial configuration. If users attempt to add or modify fields after saving the Bulk Action, the Bulk Action is not updated.                                                                   |  |  |
| Caching, Packaging                 | ARCHER-112956 | Job Engine not running job when redis cache is enabled.                                                                                                    |  |  |
| Data Driven Events                 | CE-9843       | When applications are copied, Matrix field values in DDE Rules are removed.                                                                                                    |  |  |
| Database, Install/Upgrade          | CE-117929     | During the upgrade to Archer 6.9.3, the the Framework Installation Log reports the following error, which occurs if the Role with id=2, typically                                                                                                    |  |  |
| Data Feeds                         | ARCHER-111874 | If a text field or a text area contains a string which is included in angle brackets (ex: <test>), this string including the brackets gets removed with the update from an archer-archer data feed</test>                                                                                                    |  |  |
| Data Feeds                         | ARCHER-47727  | When a large source file is added to the Source Definition tab, an exception occurs.                                                                                                    |  |  |
| Data Feeds                         | ARCHER-48616  | When running a data feed using XSLT 3.0, if the Archer environment does not have internet access, it cannot validate the DTD and gives an Workaround:  When running data feeds using XSLT 3.0, verify that your Archer environment has internet access.                                                                                                    |  |  |
| Data Feeds                         | ARCHER-52938  | When running the VSR Import data feed, the following error is included in the log files: Violation of PRIMARY KEY constraint 'PL_tbllVUserContent'                                                                                                    |  |  |
| Data Gateway                       | ARCHER-85815  | Connections must be deleted prior to deleting the associated target.  Workaround:  Delete connections first, then the associated target.                                                                                                    |  |  |
| Data Import                        | ARCHER-40928  | A faulted data import erroneously lists the number of records in the file as having been created, when in fact it created none.                                                                                                    |  |  |
| Data Publications                  | ARCHER-87767  | In the Data Publication UI, users can select and delete multiple job history rows together, using a master check box. However, if a filter has been applied to the list of job executions, users cannot select or delete multiple job executions at once.                                                                                                    |  |  |
| Data Publications ARCHER-88621     |               | In the Data Publication UI, users can select and delete multiple job history rows together, using the select all master check box. However, if a filter has been applied to the list of job executions and users uncheck the select all check box, the job history page disappears.  Workaround:                                                                                      |  |  |

| Documentation                                                         | ARCHER-119499 | The translated 6.9.3 Archer Control Panel help displays the incorrect Archer version number in both the Support and Services and the Product Information dropdowns.                                                                                                    |  |  |
|-----------------------------------------------------------------------|---------------|----------------------------------------------------------------------------------------------------|--|--|
| Field Encryption                                                      | ARCHER-41772  | The Self-Reference Calculation field can be marked for encryption. Encrypted fields cannot be used in calculations.  Workaround:  While editing the self-calculated field, if encryption related warning is shown, disable the encryption status, and then save the field.                                                                        |  |  |
| Global Print and Export, Print and Export                             | ARCHER-118164 | When users export record content to RTF format, the exported file does not include the RTF Template from Global Print and Export settings.                                                                                                    |  |  |
| Globalization and Localization                                        | ARCHER-119725 | Report filters do not always display translated field names. This issue was reported earlier as ARCHER-82525 and has returned.                                                                                                    |  |  |
| Globalization and Localization, Print and Export                      | ARCHER-113693 | On export Report to PDF with Word template user can see content overlaps with the footer.                                                                                                    |  |  |
| -                                                                     | ARCHER-48267  | On exported PDF records, field names including Japanese and/or Chinese characters are not displayed properly. This only occurs when user locale                                                                                                    |  |  |
| Globalization and Localization, Search and                            | ARCHER-46299  | On all Ext pages with panels, the tooltips—which inform users that sections can be expanded or collapsed—display in English for all users,                                                                                                    |  |  |
| Help System                                                           | ARCHER-102505 | The online help on some Back Office pages do not load their respective Online Help pages, but they load the Online Help home page.  Workaround:  Users can search for the relevant content from the Online Help home page.                                                                                                    |  |  |
| Help System                                                           | ARCHER-75361  | The following administration pages do not display the correct context-sensitive help topic: Dashboards, Discussion Forum Reports, Global iViews, Global Values Lists, Job Troubleshooting, Languages, Locales, Schedules, and Training and Awareness Campaigns.  The correct topics can be found by searching in the Archer Online Documentation. |  |  |
| . P <del></del> P.                                                    | ADCUED 44027  |                                                                                                    |  |  |
| Inline Edit                                                           | ARCHER-41827  | When a Hierarchical Values List field display is not set to drop-down, the last value does not display correctly.                                                                                                    |  |  |
| Install/Upgrade                                                       | CE-117804     | When users upgrade Archer, the confirmation popup for the Archer Instance database upgrade shows an incorrect build number.                                                                                                    |  |  |
| keyboard_nav, Reports, UI, WCAG 2.1                                   | ARCHER-90536  | In Google Chrome, choosing a report in Related Report using the TAB key traverses through all elements.                                                                                                    |  |  |
| keyboard_nav, Search and Search Results,<br>Section 508, UI, WCAG 2.1 | ARCHER-90950  | In Microsoft Edge, users cannot select more than one value in the Refine By pane using the TAB key.                                                                                                    |  |  |
| Mobile App(s)                                                         | ARCHER-77586  | When logging into the Archer Business Continuity & Disaster Recovery mobile application, users are unable to log in when using the full Archer URL. Users should use the Archer base URL to avoid this error.                                                                                                    |  |  |
| Navigation                                                            | ARCHER-48703  | After clicking a quick link that opens in a new window, the new window does not display correctly.                                                                                                    |  |  |
| Navigation                                                            | ARCHER-52673  | When using Internet Explorer or Safari, if the user routes through a text field on a page that does not use Microsoft Silverlight and then immediately clicks on a button, the user must click a second time to initiate the action.                                                                                                    |  |  |
| Notifications                                                         | ARCHER-111139 | The slider option in the new color picker would not update the Hex or the RGB code of the color in the first attempt. The value will be updated only when user selects a specific color from the palette. The issue doesn't stops users from picking the color of their choice using either the                                                   |  |  |
| Notifications                                                         | ARCHER-111561 | On-Demand Notification not formatting table as configured                                                                                                    |  |  |
| Notifications                                                         | ARCHER-119708 | On-Demand Notifications may not display newly created Letterheads.  Workaround:                                                                                                    |  |  |
|                                                                       |               |                                                                                                    |  |  |

| Offline Access ARCHER-88885 Selection option called Resolve Conflict. The Resolve Conflict selection option is inoperable. When outer is logged into the Archer user interface on the client restart record synchronization, the taskbar tray presents selection option called Restart Sync. The Restart Sync selection option is inoperable.  When Offline Access is upgraded, in order for the offline sync to be successful, disable the Offline Access checkbox for the instance in the Arch Control Panel, save the changes, and then enable the Offline Access checkbox for the same instance.  When users upgrade Archer Offline access from a version pre-6.5 to 6.5 or later, the offline installer does not update the SQL Server 2017 LocalDB and also the registry key, As a result, the offline access sync does not complete.  Workaround:  Unistall SQL Server 1021 FucalDB and also the registry key. As a result, the offline access sync does not complete.  Workaround:  Unistall SQL Server LocalDb manually, and also delete a key from the registry using the Registry Editor in order to upgrade a client that previously had Offline Access installed on it.  The registry key depends on unique Ibs and user name, but will look similar to the following example:  Computer\htext{NEY_CURRENT_USERSOftware}Microsoft\Microsoft\M |                                     |               |                                                                                                    |  |
|----------------------------------------------------------------------------------------------------|-------------------------------------|---------------|----------------------------------------------------------------------------------------------------|--|
| Men a user is logged into the Archer user interface on the client machine and encounters an offline record conflict, the taskbar tray presents selection option called Reselved Conflict. The Resolved Conflict.  Men or the Conflict. The Resolved Conflict. The Resolved Conflict. Selection option is inoperable.  Men or the Conflict of Resolved Conflict. The Resolved Conflict. The Resolved Co | Notifications                       | ARCHER-95257  |                                                                                                    |  |
| Offline Access  ARCHER-98888  Selection option called Resolve Conflict. The Resolve Conflict selection option is inoperable. When our is logged into the Archer user interface on the client registery in the Archer serior interface on the client registery in the Archer serior interface on the client registery in the Archer Serior Selection option is inoperable.  When Offline Access is upgraded, in order for the offline access the Offline Access checkbox for the instance in the Arch Control Panel, save the changes, and then enable the Offline Access checkbox for the same instance.  When Offline Archer Offline access from a version pre-6.5 to 6.5 or later, the offline installer does not update the SQL Server 2012 Local Server 2012 Local Band also the registry key. As a result, the offline access you does not complete.  Workaround: Uninstall SQL Server LocalDb manually, and also delete a key from the registry using the Registry Editor in order to upgrade a client that previously had Offline Access installed on it.  The registry key depends on unique IDs and user names, but will look similar to the following complete: ComputerA/HER*_CURBER*_USER/Software/Microsoft/Microsoft | Offline Access                      | ARCHER-114914 | User is unable to load little Archer Home page after offline sync.                                                                                                    |  |
| Offline Install  ARCHER-91314  When users upgrade Archer Offline access from a version pre-6.5 to 6.5 or later, the offline installer does not update the SQL Server 2012 Locato SQL Server 2017 LocatiDB and also the registry key. As a result, the offline access sync does not complete.  Workaround:  Uninstall SQL Server 2017 LocatiDB and also the registry key. As a result, the offline access sync does not complete.  Workaround:  Uninstall SQL Server LocatiDb manually, and also delete a key from the registry using the Registry Editor in order to upgrade a client that previously had Offline Access installed on it.  The registry key depends on unique IDs and user names, but will look similar to the following example:  ComputerNEY_CURRENT_USER\htern\htern\hternosit\hternosit        | Offline Access                      | ARCHER-88885  | When a user is logged into the Archer user interface on the client machine and must restart record synchronization, the taskbar tray presents a                                                                                                    |  |
| to SQL Server 2017. LocaIDB and also the registry key. As a result, the offline access sync does not complete.  Workaround: Uninstall SQL Server LocaIDD manually, and also delete a key from the registry using the Registry Editor in order to upgrade a client that previously had Offline Access installed on it.  The registry key depends on unique IDs and user names, but will look similar to the following example: Computer\htKEY_CURRENT_USER\Software\Microsoft\Microsoft\SQL Server\Userinstances\(100.0000000000000000000000000000000000                                                                                                    | Offline Access                      | ARCHER-91314  | When Offline Access is upgraded, in order for the offline sync to be successful, disable the Offline Access checkbox for the instance in the Archer Control Panel, save the changes, and then enable the Offline Access checkbox for the same instance.                                                                                                    |  |
| Questionnaires ARCHER-43967 If a questionnaire has Advanced Workflow configured with the Updated Records and User Initiated enrollment options, the User Initiated butt Questionnaires ARCHER-55683 In a Questionnaire configuration, creating a campaign with the same name as an existing campaign generates an error.  ARCHER-70906 When a sub-form record is saved on a record containing multiple sub-forms, the save control brings you to the beginning (or topmost section) the record rather than bringing you to the original scroll position.  React ARCHER-81851 In Google Chrome, grid tool tips can overlap the header when scrolling.  The new version of third party component used for rich text management in text areas modifies the HTML generation logic. The existing Headt and Footer settings do not require change upon migration. However, if they are edited, users must ensure that the content format is updated again to the specified style.  React Common Component(s)  ARCHER-101438 When the Access Roles listing page loads, the Records Found message is displayed partially outside of the section, instead of completely within the section. The Manage Global Print and Export Settings page performs a similar behavior is when users add new templates.  React Common Component(s)  ARCHER-96544 In the Dual Pane Selector, rendering large lists may cause performance issues in the browser. If this issue occurs, use the Search field to reduce the number of selectable items.  Record Page ARCHER-102102 When users select an option from the Target field drop-down in the Findings application, the ellipses to open the Record Lookup is not available Record Page ARCHER-104625 In some applications, when users use the rich text editor and select the Delete Table option when there is no table present, the entire text field Record Page ARCHER-16404 The Values drop-down list doesn't respect selection and deselection of a value if the user types in the value to select one from the drop-down An image contained in a private image field, that is embedded in | Offline Install                     | ARCHER-58656  | Workaround: Uninstall SQL Server LocalDb manually, and also delete a key from the registry using the Registry Editor in order to upgrade a client that previously had Offline Access installed on it.  The registry key depends on unique IDs and user names, but will look similar to the following example: Computer\HKEY_CURRENT_USER\Software\Microsoft\Microsoft SQL Server\UserInstances\{0A643155-0194-4FCF-84D3-FA5DF16E36B1\}  The key that needs to be removed will have a DataDirectory value similar to the following: |  |
| Questionnaires         ARCHER-55683         In a Questionnaire configuration, creating a campaign with the same name as an existing campaign generates an error.           Questionnaires         ARCHER-70906         When a sub-form record is saved on a record containing multiple sub-forms, the save control brings you to the beginning (or topmost section) the record rather than bringing you to the original scroll position.           React         ARCHER-81851         In Google Chrome, grid tool tips can overlap the header when scrolling.           React         ARCHER-87807         The new version of third party component used for rich text management in text areas modifies the HTML generation logic. The existing Heads and Footer settings do not require change upon migration. However, if they are edited, users must ensure that the content format is updated again to the specified style.           React Common Component(s)         ARCHER-101438         When the Access Roles listing page loads, the Records Found message is displayed partially outside of the section, instead of completely within the section. The Manage Global Print and Export Settings page performs a similar behavior is when users add new templates.           React Common Component(s)         ARCHER-96544         In the Dual Pane Selector, rendering large lists may cause performance issues in the browser. If this issue occurs, use the Search field to reduce the number of selectable items.           Record Page         ARCHER-102102         When users select an option from the Target field drop-down in the Findings application, the ellipses to open the Record Lookup is not availab person, the entire text field record and person than the properties of t                                                                                                    | Print and Export, Search and Search | ARCHER-118161 | When Dashboards are exported to PDF format, all records are exported instead of the percentage configuration number of records.                                                                                                    |  |
| Questionnaires  ARCHER-70906  When a sub-form record is saved on a record containing multiple sub-forms, the save control brings you to the beginning (or topmost section) the record rather than bringing you to the original scroll position.  React  ARCHER-81851  In Google Chrome, grid tool tips can overlap the header when scrolling.  The new version of third party component used for rich text management in text areas modifies the HTML generation logic. The existing Head and Footer settings do not require change upon migration. However, if they are edited, users must ensure that the content format is updated again to the specified style.  When the Access Roles listing page loads, the Records Found message is displayed partially outside of the section, instead of completely within the section. The Manage Global Print and Export Settings page performs a similar behavior is when users add new templates.  React Common Component(s)  ARCHER-96544  In the Dual Pane Selector, rendering large lists may cause performance issues in the browser. If this issue occurs, use the Search field to reduce the number of selectable items.  When users select an option from the Target field drop-down in the Findings application, the ellipses to open the Record Lookup is not availab Record Page  ARCHER-104625  In some applications, when users use the rich text editor and select the Delete Table option when there is no table present, the entire text field Record Page  ARCHER-41877  When you add and attempt to copy a record containing the Last Updated field, the time in the Last Updated field changes while in Copy mode  The Values drop-down list doesn't respect selection and deselection of a value if the user types in the value to select one from the drop-down  An image contained in a private image field, that is embedded in a text area field via the Image Copy and Paste feature or other means, will display in an email notification that contains that text area field if the receiving user has access to the text area field but not access to  | Questionnaires                      | ARCHER-43967  | If a questionnaire has Advanced Workflow configured with the Updated Records and User Initiated enrollment options, the User Initiated button                                                                                                    |  |
| the record rather than bringing you to the original scroll position.  React ARCHER-81851 In Google Chrome, grid tool tips can overlap the header when scrolling.  The new version of third party component used for rich text management in text areas modifies the HTML generation logic. The existing Head and Footer settlings do not require change upon migration. However, if they are edited, users must ensure that the content format is updated again to the specified style.  React Common Component(s)  ARCHER-101438 When the Access Roles listing page loads, the Records Found message is displayed partially outside of the section, instead of completely within the section. The Manage Global Print and Export Settings page performs a similar behavior is when users add new templates.  React Common Component(s)  ARCHER-96544 In the Dual Pane Selector, rendering large lists may cause performance issues in the browser. If this issue occurs, use the Search field to reduce the number of selectable items.  When users select an option from the Target field drop-down in the Findings application, the ellipses to open the Record Lookup is not available Record Page  ARCHER-104625 In some applications, when users use the rich text editor and select the Delete Table option when there is no table present, the entire text field Record Page  ARCHER-41877 When you add and attempt to copy a record containing the Last Updated field, the time in the Last Updated field changes while in Copy mode  Record Page  ARCHER-51604 The Values drop-down list doesn't respect selection and deselection of a value if the user types in the value to select one from the drop-down  An image contained in a private image field, that is embedded in a text area field via the Image Copy and Paste feature or other means, will display in an email notification that contains that text area field if the receiving user has access to the text area field but not access to the image contains the text area field by the receiving user has access to the text area field but not acc | Questionnaires                      | ARCHER-55683  | In a Questionnaire configuration, creating a campaign with the same name as an existing campaign generates an error.                                                                                                    |  |
| The new version of third party component used for rich text management in text areas modifies the HTML generation logic. The existing Heads and Footer settings do not require change upon migration. However, if they are edited, users must ensure that the content format is updated again to the specified style.  React Common Component(s)  ARCHER-101438  When the Access Roles listing page loads, the Records Found message is displayed partially outside of the section, instead of completely within the section. The Manage Global Print and Export Settings page performs a similar behavior is when users add new templates.  In the Dual Pane Selector, rendering large lists may cause performance issues in the browser. If this issue occurs, use the Search field to reduce the number of selectable items.  Record Page  ARCHER-102102  When users select an option from the Target field drop-down in the Findings application, the ellipses to open the Record Lookup is not availabed in some applications, when users use the rich text editor and select the Delete Table option when there is no table present, the entire text field Record Page  ARCHER-41877  When you add and attempt to copy a record containing the Last Updated field, the time in the Last Updated field changes while in Copy mode Record Page  ARCHER-51604  The Values drop-down list doesn't respect selection and deselection of a value if the user types in the value to select one from the drop-down An image contained in a private image field, that is embedded in a text area field via the Image Copy and Paste feature or other means, will display in an email notification that contains that text area field if the receiving user has access to the text area field but not access to the image field, the time and the text area field if the receiving user has access to the text area field but not access to the image field.                                                                                                    | Questionnaires                      | ARCHER-70906  | When a sub-form record is saved on a record containing multiple sub-forms, the save control brings you to the beginning (or topmost section) of the record rather than bringing you to the original scroll position.                                                                                                    |  |
| React Common Component(s)  ARCHER-101438  When the Access Roles listing page loads, the Records Found message is displayed partially outside of the section, instead of completely within the section. The Manage Global Print and Export Settings page performs a similar behavior is when users add new templates.  React Common Component(s)  ARCHER-96544  In the Dual Pane Selector, rendering large lists may cause performance issues in the browser. If this issue occurs, use the Search field to reduce the number of selectable items.  Record Page  ARCHER-102102  When users select an option from the Target field drop-down in the Findings application, the ellipses to open the Record Lookup is not availab In some applications, when users use the rich text editor and select the Delete Table option when there is no table present, the entire text field Record Page  ARCHER-41877  When you add and attempt to copy a record containing the Last Updated field, the time in the Last Updated field changes while in Copy mode  Record Page  ARCHER-51604  The Values drop-down list doesn't respect selection and deselection of a value if the user types in the value to select one from the drop-down  An image contained in a private image field, that is embedded in a text area field via the Image Copy and Paste feature or other means, will display in an email notification that contains that text area field if the receiving user has access to the text area field but not access to the image services.                                                                                                    | React                               | ARCHER-81851  | In Google Chrome, grid tool tips can overlap the header when scrolling.                                                                                                    |  |
| the section. The Manage Global Print and Export Settings page performs a similar behavior is when users add new templates.  React Common Component(s)  ARCHER-96544  Record Page  ARCHER-102102  ARCHER-102102  When users select an option from the Target field drop-down in the Findings application, the ellipses to open the Record Lookup is not available record Page  ARCHER-104625  In some applications, when users use the rich text editor and select the Delete Table option when there is no table present, the entire text field Record Page  ARCHER-41877  When you add and attempt to copy a record containing the Last Updated field, the time in the Last Updated field changes while in Copy mode.  Record Page  ARCHER-51604  The Values drop-down list doesn't respect selection and deselection of a value if the user types in the value to select one from the drop-down An image contained in a private image field, that is embedded in a text area field via the Image Copy and Paste feature or other means, will display in an email notification that contains that text area field if the receiving user has access to the text area field but not access to the image contains that text area field if the receiving user has access to the text area field but not access to the image contains that text area field if the receiving user has access to the text area field but not access to the image contains that text area field if the receiving user has access to the text area field but not access to the image contains that text area field if the receiving user has access to the text area field but not access to the image contains that text area field if the receiving user has access to the text area field but not access to the image contains that text area field if the receiving user has access to the text area field but not access to the image contains that text area field if the receiving user has access to the text area field but not access to the image contains that text area field in the contains that text area field in the contains that t | React                               | ARCHER-87807  | and Footer settings do not require change upon migration. However, if they are edited, users must ensure that the content format is update                                                                                                    |  |
| the number of selectable items.  Record Page ARCHER-102102 When users select an option from the Target field drop-down in the Findings application, the ellipses to open the Record Lookup is not availab Record Page ARCHER-104625 In some applications, when users use the rich text editor and select the Delete Table option when there is no table present, the entire text field Record Page ARCHER-41877 When you add and attempt to copy a record containing the Last Updated field, the time in the Last Updated field changes while in Copy mode  Record Page ARCHER-51604 The Values drop-down list doesn't respect selection and deselection of a value if the user types in the value to select one from the drop-down  An image contained in a private image field, that is embedded in a text area field via the Image Copy and Paste feature or other means, will display in an email notification that contains that text area field if the receiving user has access to the text area field but not access to the image                                                                                                    | React Common Component(s)           | ARCHER-101438 | When the Access Roles listing page loads, the Records Found message is displayed partially outside of the section, instead of completely within the section. The Manage Global Print and Export Settings page performs a similar behavior is when users add new templates.                                                                                                    |  |
| Record Page ARCHER-104625 In some applications, when users use the rich text editor and select the Delete Table option when there is no table present, the entire text field Record Page ARCHER-41877 When you add and attempt to copy a record containing the Last Updated field, the time in the Last Updated field changes while in Copy mode Record Page ARCHER-51604 The Values drop-down list doesn't respect selection and deselection of a value if the user types in the value to select one from the drop-down An image contained in a private image field, that is embedded in a text area field via the Image Copy and Paste feature or other means, will display in an email notification that contains that text area field if the receiving user has access to the text area field but not access to the image Copy and Paste feature or other means.                                                                                                    | React Common Component(s)           | ARCHER-96544  |                                                                                                    |  |
| Record Page ARCHER-41877 When you add and attempt to copy a record containing the Last Updated field, the time in the Last Updated field changes while in Copy mode.  Record Page ARCHER-51604 The Values drop-down list doesn't respect selection and deselection of a value if the user types in the value to select one from the drop-down.  An image contained in a private image field, that is embedded in a text area field via the Image Copy and Paste feature or other means, will display in an email notification that contains that text area field if the receiving user has access to the text area field but not access to the image.                                                                                                    | Record Page                         | ARCHER-102102 | When users select an option from the Target field drop-down in the Findings application, the ellipses to open the Record Lookup is not av                                                                                                    |  |
| Record Page  ARCHER-51604  The Values drop-down list doesn't respect selection and deselection of a value if the user types in the value to select one from the drop-down  An image contained in a private image field, that is embedded in a text area field via the Image Copy and Paste feature or other means, will display in an email notification that contains that text area field if the receiving user has access to the text area field but not access to the image Copy and Paste feature or other means, will display in an email notification that contains that text area field if the receiving user has access to the text area field but not access to the image Copy and Paste feature or other means, will display in an email notification that contains that text area field if the receiving user has access to the text area field but not access to the image Copy and Paste feature or other means, will display in an email notification that contains that text area field if the receiving user has access to the text area field but not access to the image Copy and Paste feature or other means, will display in an email notification that contains that text area field if the receiving user has access to the text area field but not access to the image Copy and Paste feature or other means, will display in an email notification that contains that text area field if the receiving user has access to the text area field but not access to the image Copy and Paste feature or other means, will be a contained by the contained by the contained | Record Page                         | ARCHER-104625 | In some applications, when users use the rich text editor and select the Delete Table option when there is no table present, the entire text                                                                                                    |  |
| An image contained in a private image field, that is embedded in a text area field via the Image Copy and Paste feature or other means, will Record Page  ARCHER-64892  ARCHER-64892  ARCHER-64892  ARCHER-64892  ARCHER-64892  ARCHER-64892  ARCHER-64892  ARCHER-64892  ARCHER-64892  ARCHER-64892  ARCHER-64892                                                                                                    | Record Page                         | ARCHER-41877  | When you add and attempt to copy a record containing the Last Updated field, the time in the Last Updated field changes while in Copy mode.                                                                                                    |  |
| Record Page ARCHER-64892 display in an email notification that contains that text area field if the receiving user has access to the text area field but not access to the image                                                                                                    | Record Page                         | ARCHER-51604  | The Values drop-down list doesn't respect selection and deselection of a value if the user types in the value to select one from the drop-down list.                                                                                                    |  |
|                                                                                                    | Record Page                         | ARCHER-64892  | display in an email notification that contains that text area field if the receiving user has access to the text area field but not access to the image                                                                                                    |  |

| Record Page                                                     | ARCHER-70972  | When performing an inline edit with a cross-reference field containing a Field Value Match filter condition, selecting the lookup option throws an exception.                                                         |  |
|-----------------------------------------------------------------|---------------|----------------------------------------------------------------------------------------------------|--|
| Record Page                                                     | ARCHER-83329  | Cross-reference field selections are removed if the record is saved prior to filling out all required fields.                                                                                                    |  |
| Record Page, UI                                                 | ARCHER-71765  | When a user opens an Access pop-up window to review the access details for a specific record page, pressing Tab to navigate through the UI stops working.                                                             |  |
| Reports, Search and Search Results                              | ARCHER-77917  | In a leveled application, the order of the levels selected for a report's Manage Columns is not maintained.                                                                                                    |  |
| Search and Search Results                                       | ARCHER-38890  | When a statistical search field is moved up or down in the order, the associated statistical operation is lost and must be reselected.                                                                                |  |
| Search and Search Results                                       | ARCHER-56179  | Count drill-in when sorting by a Values List value that is in the 2nd or more level does not display results.                                                                                                    |  |
| Search and Search Results                                       | ARCHER-65661  | When an application has 8,000 or more records, if the standard PIN type is changed to the custom type by Value, the browser occasionally closes while opening a Map Report.                                           |  |
| Search and Search Results                                       | ARCHER-66161  | Additional records imported using the Import option on the Map report page are not reflect in the Map.  Workaround:  After import, click Modify. Then, click Search and the Map will show the newly imported records. |  |
| Search and Search Results                                       | ARCHER-67154  | Modifying the Map Report results in loading the Advanced Search page forever for cross-reference and leveled applications.                                                                                            |  |
| Search and Search Results                                       | ARCHER-69750  | The Indexing Service does not respect the specified Content Batch Size parameter from the configuration file.                                                                                                    |  |
| Search and Search Results                                       | ARCHER-94530  | The Sum row is automatically hidden in the Advanced Search Results page because Inline Edit is activated by default.                                                                                                  |  |
| Search and Search Results                                       | ARCHER-94687  | When the Filter By pane is activated in the Advanced Search Results page, the Sum value of numeric fields are not updated.                                                                                            |  |
| Search and Search Results, Usability                            | ARCHER-89127  | Horizontal scroll bar does not appear when manually resizing columns on the Search Results screen beyond the screen width.                                                                                            |  |
| Search and Search Results; Workspaces,<br>Dashboards and iViews | ARCHER-97037  | The EQUALS filter fails to return content when the field value contains an ampersand.                                                                                                    |  |
| Section 508                                                     | ARCHER-106450 | If a workspace does not include a dashboard, the screen reader does not narrate the Option Menu on the workspace home page.                                                                                           |  |
| Services                                                        | ARCHER-115309 | Missing URL ACL's for core service and ops risk service.                                                                                                    |  |
| Solutions, User Admin and Preferences, User Profile             | ARCHER-77184  | Users cannot paste text into back-office text area fields in the Microsoft Edge browser.                                                                                                    |  |
| UI                                                              | ARCHER-69076  | If a date selector is open and user tries to scroll the page, the date selector begins to scroll.                                                                                                    |  |
| User Admin and Preferences                                      | ARCHER-65417  | On some front office pages, the Tab key may not focus on or open a tooltip icon as expected.                                                                                                    |  |
| User Profile                                                    | ARCHER-76420  | In Internet Explorer 11, using the keyboard command Ctrl+V to paste text that is 3,500 characters or longer into some back-office text areas                                                                          |  |
| Workflow (AWF)                                                  | ARCHER-103656 | When designing the advanced workflow for a module, the Update Content node text field does not reflect the text when users type in the field.                                                                         |  |
| Workflow (AWF)                                                  | ARCHER-47401  | When working in the Advanced Workflow builder, interacting with the process or node properties pane causes the pane to scroll to the top, which makes configurations difficult to control.                            |  |
| Workflow (AWF)                                                  | ARCHER-55655  | Orphan tasks that are in progress cannot complete after restarting Advanced Workflow.                                                                                                    |  |
| Workspaces, Dashboards and iViews                               | ARCHER-101965 | When General Users use the Advanced Search Quick Link, they receive an error.                                                                                                    |  |
| Workspaces, Dashboards and iViews                               | ARCHER-102487 | When creating a Global Landing page iView, adding a new configuration does not display Standard and Custom options.  Workaround: - Back Office: iViews - Front Office: Add iView Content                              |  |
| Workspaces, Dashboards and iViews                               | ARCHER-116763 | User cannot clear the background image of Landing Page iViews.                                                                                                    |  |
| Workspaces, Dashboards and iViews                               | ARCHER-41794  | Users with Create, Read, Update, and Delete rights to global dashboards from the Administration menu cannot edit global dashboards in the enduser interface.                                                          |  |
| Workspaces, Dashboards and iViews                               | ARCHER-76293  | The Add New Personal Dashboard drop-down option fails to open after other drop-down options have been opened.                                                                                                    |  |
| Workspaces, Dashboards and iViews                               | ARCHER-76294  | In Mozilla Firefox, in the dashboard header Options menu, previously selected options remain highlighted.                                                                                                    |  |
| Workspaces, Dashboards and iViews                               | ARCHER-87843  | An unexpected error occurs when attempting to add a Quick Reference Link for the Job Monitor feature to any Workspace or administrator page.                                                                          |  |
|                                                                 |               |                                                                                                    |  |

| Workspaces, Dashboards and iViews | ARCHER-96097 | When adding a new video iView or editing an existing video iView to a dashboard, the new video iView does not load. There is no workaround at |  |  |
|-----------------------------------|--------------|----------------------------------------------------------------------------------------------------|--|--|
|                                   |              | When users select the help icon within the Manage Workspaces page, the displays an incorrect help page.                                       |  |  |
| Workspaces, Dashboards and iViews | ARCHER-96810 | Workaround:                                                                                                    |  |  |
|                                   |              | Users can search for Manage Workspaces in the search bar, which provides the correct help content for Manage Workspaces.                      |  |  |
| Workspaces, Dashboards and iViews | CE-5463      | Users cannot clear the Primary Graphic when modifying a Global Search iView.                                                                  |  |  |

## **Fixed Issues in Release 6.9.3**

This section is a cumulative list of issues that have been fixed since the last non-patch or service pack release, Archer 6.9.2.

| Component                                    | <u>Issue</u>  | Fix Version | <u>Description</u>                                                                                                    |
|----------------------------------------------|---------------|-------------|----------------------------------------------------------------------------------------------------|
| Access Control                               | ARCHER-103869 | 6.9.2       | If a group contains a large number of users, the Manage Groups page becomes unresponsive.                                                                                                    |
| Access Control                               | ARCHER-111317 | 6.9.2.1     | Access Control Administrators cannot add permissions to any access roles.                                                                                                    |
| Access Control                               | ARCHER-111568 | 6.9.2.1     | Access Control Administrators have permissions to assign System Administrator roles to any group.                                                                                                    |
| Access Control                               | ARCHER-113183 | 6.9.2.1     | When users set a date in the Date Disallowed section of Security Parameters, the displayed date is one day prior to the selected date.                                                                   |
| Access Control                               | CE-9708       | 6.9.2.2     | When users open the Manage Group page of any specific group, the group members are not listed in alphabetical order.                                                                                     |
| Access Control, Access Control: LDAP         | CE-9770       | 6.9.2.2     | Users can assign groups created using LDAP to Archer users through the Manage Users page.                                                                                                    |
| Access Control, Navigation, Performance      | ARCHER-99608  | 6.9.2.1     | When Archer contains a large number of users, the Manage Users page does not always function as expected.                                                                                                |
| Access Control, Reports                      | ARCHER-109740 | 6.9.2.1     | When users open the ellipses (More Options) menu on a report, the Print option does not display.                                                                                                    |
| Access Control: Access Roles                 | ARCHER-111327 | 6.9.2.1     | The dashboard selector does not show an error message or a required field icon on the Access Manager Role page.                                                                                          |
| Access Control: LDAP                         | ARCHER-114229 | 6.9.2.1     | Users cannot set a User or Group Filter value over 256 characters in an LDAP Configuration.                                                                                                    |
| Access Control: Reports                      | ARCHER-106132 | 6.9.2.1     | The Access Control Reports allow users to select more than one user or group from the multiple value selector without a warning that only one selection is allowed.                                      |
| Access Control: Reports                      | CE-9635       | 6.9.2.2     | When email addresses are added to user contact information, if a default email address is not set already, the DB does not recognize existing email addresses as the default email address for the user. |
| ACR                                          | ARCHER-109578 | 6.9.2       | The CreateRecord WebAPI (SOAP) does not output the correct value for seconds in the date field.                                                                                                    |
| Admin Dashboard, Data Feeds, Reports         | CE-9754       | 6.9.2.2     | The Admin Dashboard reports incorrectly display the values of DFChildFailure and DFChildUpdates.                                                                                                    |
| API (Web, Rest, other), Web API suite        | ARCHER-112931 | 6.9.2.1     | ExecuteSearch and SearchRecordsByReport methods do not include User's middlename attribute in the API response.                                                                                          |
| Appearance                                   | CE-9494       | 6.9.2.2     | The Advanced section in the Table Properties on text area fields spells "Color" as both "Color" and "Colour."                                                                                            |
| Application Builder                          | ARCHER-107291 | 6.9.2.1     | The last updated time on Global Values Lists are incorrect.                                                                                                    |
| Application Builder                          | ARCHER-109360 | 6.9.2.1     | When users populate the required Target field in the Findings application and save the application, a warning message is displayed that says the Target field is required.                               |
| Application Builder                          | CE-9498       | 6.9.2.2     | When XML files are imported as Values List into Archer, and the Values List field is set to a custom sort order, the file is not imported with the correct sort order.                                   |
| Application Builder                          | CE-9538       | 6.9.2.2     | When users delete a module data level, the module layout does not load.                                                                                                    |
| Application Builder, Data Driven Events      | CE-9571       | 6.9.2.2     | When applications are copied, the values of rules with Values Lists that are in Record Permission fields are removed.                                                                                    |
| Application Builder, Performance,<br>Reports | CE-9850       | 6.9.2.1.4   | After the upgrade to Archer 6.9.2.1.3, users experience a significant impact to performance in both the SaaS and Hosted environments.                                                                    |
| Attachments, Section 508                     | CE-9788       | 6.9.2.2     | When users upload a file and try to remove that file, JAWS announces the Remove button, but does not announce the selected file name.                                                                    |

| Authentication, Navigation                             | CE-9703                       | 6.9.2.2   | In Google Chrome with Windows Authentication, when users paste a URL into Microsoft Word that copied using the Share button on an Archer record, the URL navigates users to the Archer Dashboard instead of to the record.                                                                                                    |
|--------------------------------------------------------|-------------------------------|-----------|----------------------------------------------------------------------------------------------------|
| Charts and Graphs, Export                              | CE-117852                     | 6.9.2.2   | Users cannot export charts or dashboards that include charts.                                                                                                    |
| Charts and Graphs, Reports                             | CE-9727                       | 6.9.2.2   | Statistical Reports configured with two Group By functions do not function properly.                                                                                                    |
| Config Service Client, Job Framework                   | ARCHER-104072                 | 6.9.2.1   | At the end of a jobs lifecycle, the job attempts to incorrectly open a port.                                                                                                    |
| Content Save and Delete                                | ARCHER-107296                 | 6.9.2.1   | Users cannot create new records in the Business Processes application.                                                                                                    |
| Data Feeds                                             | ARCHER-25223,<br>ARCHER-57991 | 6.9.2     | Key fields containing ampersands do not update when Archer Web Services Transporter data feeds run.                                                                                                    |
| Data Feeds                                             | ARCHER-47556,<br>ARCHER-60308 | 6.9.2     | Cross-reference links do not appear on the content from a feed when there is an ampersand in the key field value.                                                                                                    |
| Data Feeds, Database, Job Framework, Jobs, Performance | ARCHER-107290                 | 6.9.2.1.2 | When a large number of errors occur during a data feed run, the SystemCleanupJob cannot clean the data feed history.                                                                                                    |
| Data Import                                            | ARCHER-107614                 | 6.9.2.1   | Users cannot cancel Data Import jobs using the Cancel Job button.                                                                                                    |
| Data Import                                            | ARCHER-112728                 | 6.9.2.1   | Warning message prevents importing into a sub-form if a cross reference field is required on the module and isn't mapped.                                                                                                    |
| Data Import                                            | CE-9609                       | 6.9.2.2   | When data is imported into sub-forms and the first value after the parent key field Is empty, the sub-form is not created.                                                                                                    |
| Data Import, Performance                               | ARCHER-111660                 | 6.9.2.1   | Data import performance is inconsistent between different imports.                                                                                                    |
| Database, Data Feeds, Job Framework, Jobs, Performance | CE-9714                       | 6.9.2.2   | When a large number or errors occur during data feed runs, the SystemCleanupJob cannot clean the data feed history.                                                                                                    |
| Database, Jobs                                         | ARCHER-104626                 | 6.9.2.1   | When field history records with large batch sizes are deleted, database timeouts may occur, after which Archer attempts to delete the records again.                                                                                                    |
| Database, Jobs, Performance                            | CE-9259                       | 6.9.2.2   | Improve performance and prevent transaction lock escalation on heavier work loads.                                                                                                    |
| Database, Jobs, Performance                            | CE-9384                       | 6.9.2.2   | Job failures of the SystemCleanup job run cause DB growth.                                                                                                    |
| Database, Performance                                  | ARCHER-111970                 | 6.9.2.1   | Users see intermittent slow performance in data feeds.                                                                                                    |
| Database, Performance                                  | ARCHER-116092                 | 6.9.2.1.2 | When filtering Values Lists in large data sets using Does Not Equal, the search performance is periodically slow.                                                                                                    |
| Database, Performance                                  | CE-9465                       | 6.9.2.2   | When filtering Values Lists in large data sets using Does Not Equal, the search performance is periodically slow.                                                                                                    |
| Documentation                                          | ARCHER-102201                 | 6.9.2     | In the Archer Online Documentation, the topic "Secure Deployment and Usage Settings" does not include the section "Access-Control-Allow-Origin Header."  Workaround:  See the same topic in the English language deliverable of the Archer 6.9.1 Security Configuration Guide for the section "Access-Control-Allow-Origin Header."                                                                                                    |
| Documentation                                          | ARCHER-40769                  | 6.9.3     | Bulk update, delete option missing in search result page when history log field selected                                                                                                    |
| Documentation                                          | ARCHER-48940                  | 6.9.2     | A calculated cross-reference can filter on Related Records. The Archer Online Documentation currently lists Related Records as unsupported by calculated cross-references.                                                                                                    |
| Documentation                                          | ARCHER-99665                  | 6.9.2     | The following Archer 6.9 SP1 documentation is only available in English:  - In the Enterprise and Operational Risk Management solution area overview, the documentation now includes the correct prerequisites for the Archer Top-Down Risk Assessment and Archer Operational Risk Management use cases.  - "Deleting Fields" in the Archer Online Documentation clarifies that deleting fields in active AWF jobs can cause the jobs to enter into an error state.  - In the Archer Online Documentation, math functions that previously said TRUNC now say TRUC.  - The "Secure Deployment and Usage Settings" topic in the Archer Security Configuration Guide includes the section "Access-Control-Allow-Origin Header." |

| Documentation                                           | ARCHER-110275             | 6.9.3     | The following RSA Archer 6.9 SP2 documentation is only available in English:  - "User Accounts" in the Archer Online Documentation clarifies that: users cannot log into Archer with a default services account and that associating a data feed Service Account to each feed clarifies the specific feed that made updates.  - "Understanding System Administrator and Default Services Account Passwords" in the Archer Online Documentation clarifies that password expiration settings are not enforced for the SysAdmin Account and the Services Account.  - "Preparing Archer for Installation" in the Archer Platform Installation Guide recommends that IT Administrators ensure their system meets requirements detailed in the Archer Qualified and Supported Environments available on RSA Link.  - "Changing SysAdmin and Services Account Passwords" in both the Archer Control Panel Help and the Archer 6.9 SP2 Security Configuration Guide clarify that password expiration settings are not enforced for the SysAdmin Account and the Services Account.  - The Archer 6.9 SP2 Installation and Upgrade Guide and Archer 6.6 & Later Planning Guide includes the following supported version updates: Windows Server 2016 or 2019, (IIS) 10, Redis 6.0, and SQL Server 2017 (64 bit), 2017 for Linux (Ubuntu), or 2019 (64 bit).  - The Archer 6.9 SP2 Installation and Upgrade Guide removed the following topic: "Appendix G - Reconciling Advanced Workflow Apply Conditional Layout Action Changes." The Upgrade Installation checklist in Appendix D was updated to reflect this change.  - The Archer 6.9 SP2 Installation and Upgrade Guide lists updated requirements as detailed in the Archer Qualified and Supported Environments available on RSA Link.  - The "Advanced Workflow" section in the topic "Operation Risk Management Design" was updated to reflect the current workflow of self-assessments. |
|---------------------------------------------------------|---------------------------|-----------|----------------------------------------------------------------------------------------------------|
| Elasticsearch, Install/Upgrade                          | ARCHER-110183             | 6.9.2.1   | When the ElasticSearch index rebuild processes PDF attachments, the rebuild does not complete successfully.                                                                                                    |
| Export                                                  | CE-5684                   | 6.9.2.2   | The export component displays angle brackets (<, >) as HTML encoded in all file formats.                                                                                                    |
| Export                                                  | CE-9616                   | 6.9.2.2   | Users can see encoded values instead of "<" and ">" symbols in the exported file.                                                                                                    |
| Export, Global Print and Export, Reports                | ARCHER-111875             | 6.9.2.1   | If users add MS Word templates to Archer and export reports to PDF, they receive an error and the export is unsuccessful.                                                                                                    |
| Export, Workspaces, Dashboards and iViews               | CE-9625                   | 6.9.2.2   | Dashboard with empty iView charts fail to export.                                                                                                    |
| Global Print and Export                                 | ARCHER-114018             | 6.9.2.1   | The record page and mail merge exports fail.                                                                                                    |
| Global Print and Export, Globalization and Localization | ARCHER-107632             | 6.9.2.1   | When users set to locales other than English export reports and hover over the Close icon on the Export dialogue box, the Close icon text is not translated.                                                                                                    |
| Globalization and Localization                          | ARCHER-116479             | 6.9.2.1.2 | The File Creation Restriction option changes after running the Archer installer.                                                                                                    |
| Globalization and Localization                          | ARCHER-116677             | 6.9.2.1.2 | The default time zone changes after running the Archer installer.                                                                                                    |
| Globalization and Localization                          | CE-9502                   | 6.9.2.2   | On the Archer home page, when non-English locale users click Edit on a dashboard, the Cancel and Save buttons are not translated.                                                                                                    |
| Globalization and Localization                          | CE-9549                   | 6.9.2.2   | The default time zone changes after running the Archer installer.                                                                                                    |
| Globalization and Localization, Inline Edit             | ARCHER-110356             | 6.9.2.1   | If a module includes a Text Area field with Inline Edit, the name of the Inline Editor in search results, for a Spanish locale user, is not translated.                                                                                                    |
| Globalization and Localization, UI                      | CE-9673                   | 6.9.2.2   | The Administration menu does not properly display accented characters for French locale users.                                                                                                    |
| Globalization and Localization, User Profile            | ARCHER-113160             | 6.9.2.1   | The Archer Time Zone settings displays the incorrect time zone for Moscow.                                                                                                    |
| HTML Sanitizer, Notifications                           | CE-9493                   | 6.9.2.1.4 | When users save Notification Templates, CSS color statements are normalized to rgba() format.                                                                                                    |
| HTML Sanitizer, Notifications                           | CE-9831                   | 6.9.2.2   | When users save Notification Templates, CSS color statements are normalized to rgba() format.                                                                                                    |
| Install/Upgrade                                         | ARCHER-114937             | 6.9.2.1.2 | The Archer installer does not remove the ArcherAssemblies symbolic link during upgrade if the Advanced Workflow Service is not installed.                                                                                                    |
| Install/Upgrade                                         | ARCHER-115804,<br>CE-9521 | 6.9.2.1.2 | When users upgrade to Archer 6.9 SP2, they receive a database collation conflict error.                                                                                                    |

| Install/Upgrade                                           | ARCHER-115846 | 6.9.2.1   |                                                                                                    |
|-----------------------------------------------------------|---------------|-----------|----------------------------------------------------------------------------------------------------|
| Install/Upgrade                                           | CE-9558       | 6.9.2.2   | The File Creation Restriction option changes after running the Archer installer.                                                                                                    |
| Install/Upgrade                                           | CE-9757       | 6.9.2.2   | The Archer installer does not remove the ArcherAssemblies symbolic link during upgrade if the Advanced Workflow Service is not installed.                                            |
| Keyboard Navigation, Workspaces,<br>Dashboards and iViews | CE-9551       | 6.9.2.2   | Navigating the "Workspace Options Menu" option using keyboard breaks the selection in "Workspace Options Menu."                                                                      |
| Licensing, Questionnaires                                 | ARCHER-105892 | 6.9.2.1   | When users refresh the Archer license key, the status of all user created modules changes.                                                                                           |
| Mail Merge                                                | ARCHER-105494 | 6.9.2.1   | The Table of Contents links in exported Mail Merge documents do not function properly.                                                                                               |
| Notifications                                             | ARCHER-104066 | 6.9.2.1   | Scheduled Report Distributions that are scheduled to be sent out monthly are sent out twice a month.                                                                                 |
| Notifications                                             | ARCHER-116089 | 6.9.2.1.2 | When Admin Notifications are modified, users do not receive notifications.                                                                                                    |
| Notifications                                             | ARCHER-116097 | 6.9.2.1.2 | Text fields are unavailable to select as recipients in On Demand Notifications.                                                                                                    |
| Notifications                                             | CE-9612       | 6.9.2.2   | Text fields are no longer available for recipients in On Demand Notifications.                                                                                                    |
| Notifications                                             | CE-9700       | 6.9.2.2   | When Admin Notifications are modified, users do not receive notifications.                                                                                                    |
| Notifications                                             | CE-9877       | 6.9.2.2   | When users schedule Scheduled Report Distributions (SRD) in July, monthly, on the first day, the SRD is scheduled weekly.                                                            |
| Notifications, Reports                                    | ARCHER-106746 | 6.9.2.1   | Users see numerous Templates are missing when attempting to filter on them.                                                                                                    |
| Notifications, Workflow (AWF)                             | ARCHER-114918 | 6.9.2.1   | Users cannot receive Subscription notifications when AWF content enrollment is complete.                                                                                             |
| Packaging                                                 | CE-9100       | 6.9.2.2   | Packaging fails to carry over values list items in the correct sort order.                                                                                                    |
| Packaging, Workflow (AWF)                                 | ARCHER-109422 | 6.9.2.1   | Users receive an error when installing packages that include AWF rules.                                                                                                    |
| Questionnaires                                            | ARCHER-110068 | 6.9.2.1   | When Question Rules use OR or brackets in the Advanced Logic Operator, the logic fails.                                                                                              |
| Record Page                                               | ARCHER-106296 | 6.9.2.1   | The record page layouts include Values List columns that are not configured properly.                                                                                                |
| Record Page                                               | ARCHER-110064 | 6.9.2.1   | In Edit mode, when users edit Text Area fields, long phrases are split into two instead of wrapping properly and moving to the next line.                                            |
| Record Page                                               | ARCHER-114596 | 6.9.2.1   | Users can see Values list values layout positioning scrambled on layout.                                                                                                    |
| Record Page                                               | ARCHER-116250 | 6.9.2.1.2 | Hyperlinks for files and FTP links in Text Fields do not work.                                                                                                    |
| Record Page                                               | CE-5233       | 6.9.2.2   | In Google Chrome, when users press SHIFT + CTRL + ENTER to navigate links for Image, Voting, CAST, and Discussion field links on the record page, the key combination does not work. |
| Record Page                                               | CE-9623       | 6.9.2.2   | Values List Supporting Information Functionality does not work correctly when the values pop up option is used.                                                                      |
| Record Page                                               | CE-9637       | 6.9.2.2   | Hyperlinks for files and FTP links in Text Fields do not work.                                                                                                    |
| Record Page, Section 508                                  | CE-9629       | 6.9.2.2   | Focus is not retained when you close the lookup pop up for cross reference field.                                                                                                    |
| Record Page, UI                                           | ARCHER-107513 | 6.9.2.1   | The Cross-Reference record lookup window is small and resizable, and does not display the content properly.                                                                          |
| Record Page, Web Browser                                  | ARCHER-116566 | 6.9.2.2   | In Google Chrome, when users press SHIFT + CTRL + ENTER to navigate links for Attachment fields, the key combination does not work.                                                  |
| Record Page, Web Browser                                  | ARCHER-116567 | 6.9.2.2   | In Google Chrome, users press SHIFT + CTRL + ENTER to navigate links for Cross-Reference fields on the record page, the key combination does not work.                               |
| Reports                                                   | ARCHER-105809 | 6.9.2.1   | When users run record or report searches using both the Equals and Does not Equal filters together, the search results return incorrect results.                                     |
| Reports                                                   | ARCHER-110597 | 6.9.2.1   | After users upgrade Archer to version 6.9 SP1, users cannot modify statistical reports.                                                                                              |
| Reports                                                   | CE-9463       | 6.9.2.2   | Statistical reports that use Values List containing "<" or ">" characters display empty charts.                                                                                      |
| Reports                                                   | CE-9660       | 6.9.2.2   | When users export Statistical reports that use Date values, the report provides incorrect values in all export formats.                                                              |
| Reports                                                   | CE-9789       | 6.9.2.2   | Users receive unexpected error in Statistics Reports when Grouping by Department.                                                                                                    |
| Reports, Search and Search Results                        | CE-9506       | 6.9.2.2   | User receive an unexpected error when attempting to create a Statistics Report.                                                                                                    |
| Rest API Suite                                            | CE-9678       | 6.9.2.2   | Even though users have Configuration Administrator access, the users cannot pull metadata of private fields using the API.                                                           |
| -                                                         |               |           |                                                                                                    |

| SAML, Training and Awareness      | ARCHER-109435 | 6.9.2.1   | When users log into Archer using SAML, users cannot view Quizzes in Training and Awareness Campaigns even with the Force Acceptance skip setting configured. |
|-----------------------------------|---------------|-----------|----------------------------------------------------------------------------------------------------|
| Search and Search Results         | ARCHER-104004 | 6.9.2.1   | When users search for records using the Advanced Search filter that includes logical operators such as (&, <, etc.)., no results are returned.               |
| Search and Search Results         | ARCHER-109855 | 6.9.2.1   | When users click the number to go to the next page on an application's Search Results page, the sorting order of displayed fields is incorrect.              |
| Security                          | ARCHER-111634 | 6.9.2     | Black Duck Discovered: underscore.js in Meridionalis is vulnerable to CVE-2021-23358.                                                                        |
| Task-driven landing screen        | ARCHER-106512 | 6.9.2.1   | The Tasks widget on the Archer landing page incorrectly shows due dates as one day earlier than the actual due dates of tasks.                               |
| UI                                | CE-9427       | 6.9.2.2   | When users select a specific cross-reference field in the Manage Columns option, the Refine by pane displays field values incorrectly.                       |
| Web Browser                       | CE-9659       | 6.9.2.2   | In Google Chrome, when users press CTRL + SHIFT + ENTER, the Edit link does not work.                                                                        |
| Workflow (AWF)                    | ARCHER-109795 | 6.9.2.1   | Users cannot enroll records into Advanced Workflow.                                                                                                    |
| Workflow (AWF)                    | ARCHER-112370 | 6.9.2.1   | The AWF cleanup workflow job does not delete the AWF jobs.                                                                                                   |
| Workspaces, Dashboards and iViews | ARCHER-108328 | 6.9.2.1   | Changing the iView properties using a non-English locale user does not properly translate iView links on dashboard pages.                                    |
| Workspaces, Dashboards and iViews | ARCHER-108776 | 6.9.2.1   | When users hover over iView names on the Global iViews page, the page displays the incorrect ID.                                                             |
| Workspaces, Dashboards and iViews | ARCHER-116110 | 6.9.2.1.2 | Dashboard names display "<" and ">" characters as ">".                                                                                                    |
| Workspaces, Dashboards and iViews | CE-9456       | 6.9.2.2   | When dashboard names include apostrophes, the dashboard does not load.                                                                                       |
| Workspaces, Dashboards and iViews | CE-9500       | 6.9.2.2   | When users configure a Quick Link iView with a Primary Graphic, users cannot remove that graphic.                                                            |
| Workspaces, Dashboards and iViews | CE-9627       | 6.9.2.2   | Dashboards do not load from the Workspace and Navigation Menu.                                                                                               |
| Workspaces, Dashboards and iViews | CE-9653       | 6.9.2.2   | Global iViews display < and > when the iView name uses the < and > characters.                                                                               |
| Workspaces, Dashboards and iViews | CE-9657       | 6.9.2.2   | When users navigate to Dashboards using Quick Links, the Workspace share and options menu do not open.                                                       |
| Workspaces, Dashboards and iViews | CE-9764       | 6.9.2.2   | Dashboard names display "<" and ">" characters as ">".                                                                                                    |
|                                   |               |           |                                                                                                    |

## **Known Issues in Release 6.9.3**

| <u>Component</u>    | <u>Issue</u>  | <u>Description</u>                                                                                                    |
|---------------------|---------------|----------------------------------------------------------------------------------------------------|
| Access Control      | ARCHER-89007  | A proper message is not displayed when a non Admin user accesses the links to the backoffice pages through iView & Quicklinks.                                                                                                    |
| Appearance          | ARCHER-110841 | When changing the menu background color, the text color is changed to reflect in the warning modals. There is no workaround at this time, however a fix will be available in an upcoming patch release.                                                                                                    |
| Appearance          | ARCHER-13566  | Some user activity on an Archer webpage does not properly reset the session timeout, causing the warning message to appear randomly.                                                                                                    |
| Appearance          | ARCHER-77830  | Trending Chart data displays in the UI only after a second save.                                                                                                    |
| Appearance          | ARCHER-78281  | When setting a new background color for the Environment Bar, it does not load the Appearance page.                                                                                                    |
| Application Builder | ARCHER-102070 | When the Available Reference in a Cross-Reference field is set to the Contacts application, if users select a value for the Name field in the Record Lookup Configuration filter, they receive an error.  Workaround:  Select any of the other Name fields in the Record Lookup Configuration filters:  -Name (First)  -Name (Full)  -Name (Last)  -Name (Middle) |
| Application Builder | ARCHER-107863 | Filtering by module type on the last page of results of the Application Builder Listing Page displays an empty results page.                                                                                                    |
| Application Builder | ARCHER-110200 | The Archer Online Documentation incorrectly states the total number of numeric characters that Numeric fields support in the topic "Adding Numeric Fields." As of Archer 6.9.2, Numeric fields support a total of 15 numeric characters.                                                                                                    |
| Application Builder | ARCHER-112412 | In all Rich Text Editors in Back Office, the user cannot currently create a link in the editor that opens in a new window. The end user clicking the link can always just right click on the link and open it in a new window or tab via their normal browser functionality.                                                                                      |
| Application Builder | ARCHER-115025 | User can see < and > instead of < and > throughout Archer (Application Name, Solution Name, Workspace Name etc.)                                                                                                    |
| Application Builder | ARCHER-115895 | In Application Builder, when users add new values to a Values List through the associated Values List field, users have to reload the Values List field to view the new values.                                                                                                    |
| Application Builder | ARCHER-117634 | When users configure CAST field configuration rules and attempt to save incomplete rules, users do not receive a warning message.                                                                                                    |
| Application Builder | ARCHER-118080 | When fields are selected for sorting in the Record Lookup or Grid Display Properties section, the Save and Discard buttons are still active, even after saving changes.                                                                                                    |
| Application Builder | ARCHER-118150 | When users change a Cross-Reference field type to any other field type, the Associated Level field continues to display in the field creation popup.  Workaround:  Close and reopen the field creation pop-up and select a new field type.                                                                                                    |
| Application Builder | ARCHER-119102 | If users collapse the Properties panel in the Designer tab without saving changes, the changes may be lost.  Workaround:  To avoid the risk of losing changes, before collapsing the Properties panel, save the changes within the panel.                                                                                                    |
| Application Builder | ARCHER-119103 | If users navigate away from the Properties panel in the Designer tab without saving changes, this may result in unpredictable behavior. <b>Workaround:</b> To avoid the risk of losing changes, before navigating away from the Properties panel, save the changes within the panel.                                                                              |
| Application Builder | ARCHER-119143 | In Advanced Workflow, users cannot add new signatures or edit existing signatures.                                                                                                    |
| Application Builder | ARCHER-119181 | On the Modules listing page, grouping occurs by page instead of by the entire results set.                                                                                                    |
| Application Builder | ARCHER-119425 | The Applications Listing Page does not display the leading spaces in module names.                                                                                                    |
| Application Builder | ARCHER-119470 | The Structure grid of Application Properties does not display the leading spaces in Level names.                                                                                                    |

| Application Builder                 | ARCHER-119489 | User/Groups changes related to Private access for Cross-Reference fields will be lost if users update the Display Control properties or mark the field as Calculated, before saving the User/Groups changes.  Workaround:  Before updating the Display Control properties further or marking the field as a Calculated field, save any changes to the User/Groups selection related to Private access.  |
|-------------------------------------|---------------|----------------------------------------------------------------------------------------------------|
| Application Builder                 | ARCHER-119492 | Operators appear that are irrelevant to filtering within the Questionnaire Findings Generation page, including Changed, Changed To, Changed From, and Field Value Match.                                                                                                    |
| Application Builder                 | ARCHER-119495 | Users cannot open the Bulk Update Job Status window from the AWF Designer.  Workaround:  In the user profile menu, click Bulk Action History to view the Bulk Job Stats.                                                                                                    |
| Application Builder                 | ARCHER-119500 | Adding new applications from the App Builder Header Navigation is not possible for Leveled and Locked applications.  Workaround:  In the Properties tab, scroll to the Structure section and add a new level.                                                                                                    |
| Application Builder                 | ARCHER-119508 | Users who are not System Administrators cannot create new fields in Sub-Forms or Questionnaires.  Workaround: -Questionnaires: General Users with CRUD access can create fields if the users are Configuration Administrations of those QuestionnairesSub-Forms: General Users with CRUD access can create fields if the users are Content Administrators of Applications that the Sub-Forms reference. |
| Application Builder                 | ARCHER-119542 | The DDE rule condition applies the same filter as the filter in the Designer tab.  Workaround:  To see the full list of fields, reset the filter in the Designer tab.                                                                                                    |
| Application Builder                 | ARCHER-119558 | The Edit Layout button in Advanced Workflow is visible but users cannot edit layouts from within AWF.  Workaround:  Use the Layouts menu in Application Builder to edit the layouts.                                                                                                    |
| Application Builder                 | ARCHER-119597 | Bulk create action will fail if there is no referenced field selected for bulk create configuration on cross reference.  Workaround:  User must select at least 1 referenced field in scenario of bulk create from search results option is selected for cross reference.                                                                                                    |
| Application Builder                 | ARCHER-119611 | If users change the field selection in the Sorting or Filter sections of Cross-Reference fields before saving the previous selection, a blank screen may appear.  Workaround: Save the selected field in the Sorting or Filter sections for Cross-Reference fields before updating the selection to any other field.                                                                                    |
| Application Builder                 | ARCHER-119741 | When users save the objects on the Answers Values Sub-Form layout, the layout objects are not saved.                                                                                                    |
| Application Builder                 | ARCHER-44013  | An empty tab set causes the application copy process to generate an error and prevents data-driven event rules from being copied.                                                                                                    |
| Application Builder                 | ARCHER-48798  | Default text in the text area field is not removed by clicking the field.  Workaround:  Manually select and delete the default text within the text area field.                                                                                                    |
| Application Builder                 | ARCHER-66315  | Adding a new level to an application creates an empty Tasks and Activities field.                                                                                                    |
| Application Builder, Offline Access | ARCHER-119744 | Certain screens in Application Builder do not have translated field labels.                                                                                                    |
| Application Builder, Questionnaire  | ARCHER-119345 | When creating a Questionnaire, after opening and closing the Question Library Record Lookup, and closing the Questionnaire details page the Record Lookup appears again.  Workaround:  Select an alternate module using the Applications dropdown OR using the ellipses in the top left.                                                                                                    |
| Application Builder, Record Page    | ARCHER-70083  | For all control types besides value pop-ups, the exclude inactive users option for a record permission field configuration does not exclude inactive users.                                                                                                    |
| Bulk Operations                     | ARCHER-40769  | When bulk update is enabled, the Create and Enable Delete options do not display.                                                                                                    |
| Bulk Operations                     | ARCHER-41442  | When searching for inactive users on Schedule Actions, inactive users display in the search results.                                                                                                    |
|                                     |               |                                                                                                    |

| Bulk Operations                                              | ARCHER-41755      | When users attempt to access a schedule or action to which they do not have access using deep links, an alert message stating that the users do not have access does not display.                                                                                                    |
|--------------------------------------------------------------|-------------------|----------------------------------------------------------------------------------------------------|
| Bulk Operations                                              | ARCHER-41779      | You cannot add the Manage Schedule link to the Quick Reference tab.                                                                                                    |
| Bulk Operations                                              | ARCHER-41838      | If any of the records selected for Bulk Delete have already been deleted, Bulk Delete fails.                                                                                                    |
| Bulk Operations                                              | ARCHER-76594      | The Calculation Editor, available when using the Calculated Operator In Bulk Create Reference Actions, does not correctly throw validation errors                                                                                                    |
| Bulk Operations                                              | ARCHER-96461      | In Bulk Actions, when users configure internal calculated cross references, in the Group By option, they have to choose the number of fields in the Field Value Expression during the initial configuration. If users attempt to add or modify fields after saving the Bulk Action, the Bulk Action is not updated.  Workaround:  Delete the existing Bulk Action, create a new Bulk Action, and add all required fields when initially configuring the Action.                           |
| Caching, Packaging                                           | ARCHER-112956     | Job Engine not running job when redis cache is enabled.                                                                                                    |
| Data Driven Events                                           | CE-9843           | When applications are copied, Matrix field values in DDE Rules are removed.                                                                                                    |
| Data Feeds                                                   | ARCHER-111874     | If a text field or a text area contains a string which is included in angle brackets (ex: <test>), this string including the brackets gets removed with</test>                                                                                                    |
| Data Feeds                                                   | ARCHER-47727      | When a large source file is added to the Source Definition tab, an exception occurs.                                                                                                    |
| Data Feeds                                                   | ARCHER-48616      | When running a data feed using XSLT 3.0, if the Archer environment does not have internet access, it cannot validate the DTD and gives an error. <b>Workaround:</b> When running data feeds using XSLT 3.0, verify that your Archer environment has internet access.                                                                                                    |
| Data Feeds                                                   | ARCHER-52938      | When running the VSR Import data feed, the following error is included in the log files: Violation of PRIMARY KEY constraint 'PL_tbllVUserContent'                                                                                                    |
| Data Gateway                                                 | ARCHER-85815      | Connections must be deleted prior to deleting the associated target.  Workaround:  Delete connections first, then the associated target.                                                                                                    |
| Data Import                                                  | ARCHER-40928      | A faulted data import erroneously lists the number of records in the file as having been created, when in fact it created none.                                                                                                    |
| Data Publications                                            | ARCHER-87767      | In the Data Publication UI, users can select and delete multiple job history rows together, using a master check box. However, if a filter has been applied to the list of job executions, users cannot select or delete multiple job executions at once.                                                                                                    |
| Data Publications                                            | ARCHER-88621      | In the Data Publication UI, users can select and delete multiple job history rows together, using the select all master check box. However, if a filter has been applied to the list of job executions and users uncheck the select all check box, the job history page disappears.  Workaround:  Apply the filters before using the select all check box. Alternatively, users can individually select the rows in the grid and delete them, rather than using the select all check box. |
| Documentation                                                | ARCHER-119499     | The translated 6.9.3 Archer Control Panel help displays the incorrect Archer version number in both the Support and Services and the Product Information dropdowns.                                                                                                    |
| Field Encryption                                             | ARCHER-41772      | The Self-Reference Calculation field can be marked for encryption. Encrypted fields cannot be used in calculations.  Workaround:  While editing the self-calculated field, if encryption related warning is shown, disable the encryption status, and then save the field.                                                                                                    |
| Global Print and Export, Print and Export                    | ARCHER-118164     | When users export record content to RTF format, the exported file does not include the RTF Template from Global Print and Export settings.                                                                                                    |
| Globalization and Localization                               | ARCHER-119725     | Report filters do not always display translated field names. This issue was reported earlier as ARCHER-82525 and has returned.                                                                                                    |
| Globalization and Localization, Print and Export             | ARCHER-113693     | On export Report to PDF with Word template user can see content overlaps with the footer.                                                                                                    |
| Globalization and Localization, Print and Export             | ARCHER-48267      | On exported PDF records, field names including Japanese and/or Chinese characters are not displayed properly. This only occurs when user locale language and language used for field names are different.                                                                                                    |
| Globalization and Localization, Search and<br>Search Results | I<br>ARCHER-46299 | On all Ext pages with panels, the tooltips—which inform users that sections can be expanded or collapsed—display in English for all users, regardless of their language setting.                                                                                                    |
|                                                              |                   |                                                                                                    |

| Help System                              | ARCHER-102505     | The online help on some Back Office pages do not load their respective Online Help pages, but they load the Online Help home page.  Workaround: Users can search for the relevant content from the Online Help home page.                                                                                                    |
|------------------------------------------|-------------------|----------------------------------------------------------------------------------------------------|
| Help System                              | ARCHER-75361      | The following administration pages do not display the correct context-sensitive help topic: Dashboards, Discussion Forum Reports, Global iViews, Global Values Lists, Job Troubleshooting, Languages, Locales, Schedules, and Training and Awareness Campaigns.  The correct topics can be found by searching in the Archer Online Documentation.                                                                                                    |
| Inline Edit                              | ARCHER-41827      | When a Hierarchical Values List field display is not set to drop-down, the last value does not display correctly.                                                                                                    |
| Install/Upgrade                          | CE-117804         | When users upgrade Archer, the confirmation popup for the Archer Instance database upgrade shows an incorrect build number.                                                                                                    |
| keyboard nav, Reports, UI, WCAG 2.1      | ARCHER-90536      | In Google Chrome, choosing a report in Related Report using the TAB key traverses through all elements.                                                                                                    |
| keyboard nav, Search and Search Results, |                   | In Microsoft Edge, users cannot select more than one value in the Refine By pane using the TAB key.                                                                                                    |
| Reyboard_nav, Scaren and Scaren Resures, | AITCHEIT 30330    | When logging into the Archer Business Continuity & Disaster Recovery mobile application, users are unable to log in when using the full Archer                                                                                                    |
| Mobile App(s)                            | ARCHER-77586      | URL. Users should use the Archer base URL to avoid this error.                                                                                                    |
| Navigation                               | ARCHER-48703      | After clicking a quick link that opens in a new window, the new window does not display correctly.                                                                                                    |
|                                          |                   | When using Internet Explorer or Safari, if the user routes through a text field on a page that does not use Microsoft Silverlight and then                                                                                                    |
| Navigation                               | ARCHER-52673      | immediately clicks on a button, the user must click a second time to initiate the action.                                                                                                    |
|                                          |                   | The slider option in the new color picker would not update the Hex or the RGB code of the color in the first attempt. The value will be updated                                                                                                    |
| Notifications                            | ARCHER-111139     | only when user selects a specific color from the palette. The issue doesn't stops users from picking the color of their choice using either the                                                                                                    |
|                                          |                   | Hex/RGB codes or by directly clicking on the color palette.                                                                                                    |
| Notifications                            | ARCHER-111561     | On-Demand Notification not formatting table as configured                                                                                                    |
| Notifications                            | ARCHER-116640     | In Notifications, if the Subject content includes field names containing the : character, users receive a validation error.                                                                                                    |
| Notifications                            | ARCHER-119708     | On-Demand Notifications may not display newly created Letterheads.                                                                                                    |
| N. J.C.                                  | 4 D CLUED 05 25 7 | When an administrator clicks on any report in the Notification Reports listing page, a blank white screen displays and there is considerable delay                                                                                                    |
| Notifications                            | ARCHER-95257      | before the screen displays the report's details page. There is no workaround.                                                                                                    |
| Offline Access                           | ARCHER-114914     | User is unable to load little Archer Home page after offline sync.                                                                                                    |
|                                          | ARCHER-88885      | When a user is logged into the Archer user interface on the client machine and encounters an offline record conflict, the taskbar tray presents a                                                                                                    |
| Offline Access                           |                   | selection option called Resolve Conflict. The Resolve Conflict selection option is inoperable.                                                                                                    |
|                                          |                   | When a user is logged into the Archer user interface on the client machine and must restart record synchronization, the taskbar tray presents a                                                                                                    |
|                                          |                   | selection option called Restart Sync. The Restart Sync selection option is inoperable.                                                                                                    |
| Offline Access                           | ARCHER-91314      | When Offline Access is upgraded, in order for the offline sync to be successful, disable the Offline Access checkbox for the instance in the Archer                                                                                                    |
|                                          |                   | Control Panel, save the changes, and then enable the Offline Access checkbox for the same instance.                                                                                                    |
|                                          | ARCHER-58656      | When users upgrade Archer Offline access from a version pre-6.5 to 6.5 or later, the offline installer does not update the SQL Server 2012 LocalDB to SQL Server 2017 LocalDB and also the registry key. As a result, the offline access sync does not complete.  Workaround:  Uninstall SQL Server LocalDb manually, and also delete a key from the registry using the Registry Editor in order to upgrade a client that previously had Offline Access installed on it. |
| Offline Install                          | AMORIEN JOUJU     | The registry key depends on unique IDs and user names, but will look similar to the following example:                                                                                                    |
|                                          |                   | $Computer \ \ \ \ \ \ \ \ \ \ \ \ \ \ \ \ \ \ \$                                                                                                    |
|                                          |                   | The key that needs to be removed will have a DataDirectory value similar to the following:  C:\Users\usernameGoesHere\AppData\Local\Microsoft\Microsoft SQL Server Local DB\Instances\OfflineArcher                                                                                                    |

| Print and Export, Search and Search<br>Results; Workspaces, Dashboards, and<br>iViews | ARCHER-118161 | When Dashboards are exported to PDF format, all records are exported instead of the percentage configuration number of records.                                                                                                    |
|---------------------------------------------------------------------------------------|---------------|----------------------------------------------------------------------------------------------------|
| Questionnaires                                                                        | ARCHER-43967  | If a questionnaire has Advanced Workflow configured with the Updated Records and User Initiated enrollment options, the User Initiated button does not appear.                                                                                                    |
| Questionnaires                                                                        | ARCHER-55683  | In a Questionnaire configuration, creating a campaign with the same name as an existing campaign generates an error.                                                                                                    |
| Questionnaires                                                                        | ARCHER-70906  | When a sub-form record is saved on a record containing multiple sub-forms, the save control brings you to the beginning (or topmost section) of the record rather than bringing you to the original scroll position.                                                                                                   |
| React                                                                                 | ARCHER-81851  | In Google Chrome, grid tool tips can overlap the header when scrolling.                                                                                                    |
| React                                                                                 | ARCHER-87807  | The new version of third party component used for rich text management in text areas modifies the HTML generation logic. The existing Header and Footer settings do not require change upon migration. However, if they are edited, users must ensure that the content format is updated again to the specified style. |
| React Common Component(s)                                                             | ARCHER-101438 | When the Access Roles listing page loads, the Records Found message is displayed partially outside of the section, instead of completely within the section. The Manage Global Print and Export Settings page performs a similar behavior is when users add new templates.                                             |
| React Common Component(s)                                                             | ARCHER-96544  | In the Dual Pane Selector, rendering large lists may cause performance issues in the browser. If this issue occurs, use the Search field to reduce the number of selectable items.                                                                                                    |
| Record Page                                                                           | ARCHER-102102 | When users select an option from the Target field drop-down in the Findings application, the ellipses to open the Record Lookup is not available for all options in the Target field.                                                                                                    |
| Record Page                                                                           | ARCHER-104625 | In some applications, when users use the rich text editor and select the Delete Table option when there is no table present, the entire text field disappears.  Workaround:  Refresh the page to display the text field again.                                                                                         |
| Record Page                                                                           | ARCHER-41877  | When you add and attempt to copy a record containing the Last Updated field, the time in the Last Updated field changes while in Copy mode.                                                                                                    |
| Record Page                                                                           | ARCHER-51604  | The Values drop-down list doesn't respect selection and deselection of a value if the user types in the value to select one from the drop-down list                                                                                                    |
| Record Page                                                                           | ARCHER-64892  | An image contained in a private image field, that is embedded in a text area field via the Image Copy and Paste feature or other means, will display in an email notification that contains that text area field if the receiving user has access to the text area field but not access to the image field.            |
| Record Page                                                                           | ARCHER-70972  | When performing an inline edit with a cross-reference field containing a Field Value Match filter condition, selecting the lookup option throws at exception.                                                                                                    |
| Record Page                                                                           | ARCHER-83329  | Cross-reference field selections are removed if the record is saved prior to filling out all required fields.                                                                                                    |
| Record Page, UI                                                                       | ARCHER-71765  | When a user opens an Access pop-up window to review the access details for a specific record page, pressing Tab to navigate through the UI sto working.                                                                                                    |
| Reports, Search and Search Results                                                    | ARCHER-77917  | In a leveled application, the order of the levels selected for a report's Manage Columns is not maintained.                                                                                                    |
| Search and Search Results                                                             | ARCHER-38890  | When a statistical search field is moved up or down in the order, the associated statistical operation is lost and must be reselected.                                                                                                    |
| Search and Search Results                                                             | ARCHER-56179  | Count drill-in when sorting by a Values List value that is in the 2nd or more level does not display results.                                                                                                    |
| Search and Search Results                                                             | ARCHER-65661  | When an application has 8,000 or more records, if the standard PIN type is changed to the custom type by Value, the browser occasionally closes while opening a Map Report.                                                                                                    |
| Search and Search Results                                                             | ARCHER-66161  | Additional records imported using the Import option on the Map report page are not reflect in the Map.  Workaround:  After import, click Modify. Then, click Search and the Map will show the newly imported records.                                                                                                  |
| Search and Search Results                                                             | ARCHER-67154  | Modifying the Map Report results in loading the Advanced Search page forever for cross-reference and leveled applications.                                                                                                    |
| Search and Search Results                                                             | ARCHER-69750  | The Indexing Service does not respect the specified Content Batch Size parameter from the configuration file.                                                                                                    |
| Search and Search Results                                                             | ARCHER-94530  | The Sum row is automatically hidden in the Advanced Search Results page because Inline Edit is activated by default.                                                                                                    |

| Search and Search Results                           | ARCHER-94687                 | When the Filter By pane is activated in the Advanced Search Results page, the Sum value of numeric fields are not updated.                                                                 |
|-----------------------------------------------------|------------------------------|----------------------------------------------------------------------------------------------------|
| Search and Search Results, Usability                | ARCHER-94687<br>ARCHER-89127 | Horizontal scroll bar does not appear when manually resizing columns on the Search Results screen beyond the screen width.                                                                 |
| Search and Search Results; Workspaces,              | ARCHER-89127                 | nonzontal scroil bar does not appear when manually resizing columns on the search results screen beyond the screen width.                                                                  |
| Dashboards and iViews                               | ARCHER-97037                 | The EQUALS filter fails to return content when the field value contains an ampersand.                                                                                                    |
| Section 508                                         | ARCHER-106450                | If a workspace does not include a dashboard, the screen reader does not narrate the Option Menu on the workspace home page.                                                                |
| Services                                            | ARCHER-115309                | Missing URL ACL's for core service and ops risk service.                                                                                                    |
| Solutions, User Admin and Preferences, User Profile | ARCHER-77184                 | Users cannot paste text into back-office text area fields in the Microsoft Edge browser.                                                                                                   |
| UI                                                  | ARCHER-69076                 | If a date selector is open and user tries to scroll the page, the date selector begins to scroll.                                                                                          |
| User Admin and Preferences                          | ARCHER-65417                 | On some front office pages, the Tab key may not focus on or open a tooltip icon as expected.                                                                                               |
|                                                     |                              | In Internet Explorer 11, using the keyboard command Ctrl+V to paste text that is 3,500 characters or longer into some back-office text areas                                               |
| Heer Duefile                                        | ADCUED 76420                 | results in the browser becoming unresponsive.                                                                                                    |
| User Profile                                        | ARCHER-76420                 | Workaround:                                                                                                    |
|                                                     |                              | Right-click inside the text area, then click Paste.                                                                                                    |
| Workflow (AWF)                                      | ARCHER-103656                | When designing the advanced workflow for a module, the Update Content node text field does not reflect the text when users type in the field.                                              |
| Workflow (AWF)                                      | ARCHER-47401                 | When working in the Advanced Workflow builder, interacting with the process or node properties pane causes the pane to scroll to the top, which makes configurations difficult to control. |
| Workflow (AWF)                                      | ARCHER-55655                 | Orphan tasks that are in progress cannot complete after restarting Advanced Workflow.                                                                                                    |
| Workspaces, Dashboards and iViews                   | ARCHER-33033                 | When General Users use the Advanced Search Quick Link, they receive an error.                                                                                                    |
| workspaces, Dashboards and Iviews                   | AKCHEK-101905                | · · · · · · · · · · · · · · · · · · ·                                                                                                    |
|                                                     | ARCHER-102487                | When creating a Global Landing page iView, adding a new configuration does not display Standard and Custom options.                                                                        |
| Workspaces, Dashboards and iViews                   |                              | Workaround:                                                                                                    |
|                                                     |                              | - Back Office: iViews                                                                                                    |
| W. J                                                | ADCUED 446762                | - Front Office: Add iView Content                                                                                                    |
| Workspaces, Dashboards and iViews                   | ARCHER-116763                | User cannot clear the background image of Landing Page iViews.                                                                                                    |
| Workspaces, Dashboards and iViews                   | ARCHER-41794                 | Users with Create, Read, Update, and Delete rights to global dashboards from the Administration menu cannot edit global dashboards in the enduser interface.                               |
| Workspaces, Dashboards and iViews                   | ARCHER-76293                 | The Add New Personal Dashboard drop-down option fails to open after other drop-down options have been opened.                                                                              |
| Workspaces, Dashboards and iViews                   | ARCHER-76294                 | In Mozilla Firefox, in the dashboard header Options menu, previously selected options remain highlighted.                                                                                  |
| Workspaces, Dashboards and iViews                   | ARCHER-87843                 | An unexpected error occurs when attempting to add a Quick Reference Link for the Job Monitor feature to any Workspace or administrator page.                                               |
| Workspaces, Dashboards and iViews                   | ARCHER-96097                 | When adding a new video iView or editing an existing video iView to a dashboard, the new video iView does not load. There is no workaround at                                              |
|                                                     |                              | this time; however, a fix will be available in an upcoming patch release.                                                                                                    |
| Workspaces, Dashboards and iViews                   | ARCHER-96810                 | When users select the help icon within the Manage Workspaces page, the displays an incorrect help page.                                                                                    |
| Workspaces, Dashboards and iViews                   | CE-5463                      | Users cannot clear the Primary Graphic when modifying a Global Search iView.                                                                                                    |
| ,,                                                  |                              | , , , , , , , , , , , , , , , , , , , ,                                                                                                    |